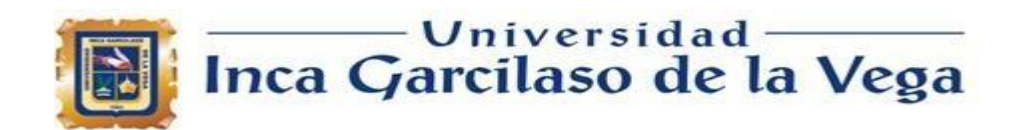

# FACULTAD DE INGENIERIA DE SISTEMAS Y

# **COMPUTO**

# TRABAJO DE SUFICIENCIA PROFESIONAL

# **ANALISIS E IMPLEMENTACIÓN DEL ERP SAP BUSINESS ONE PARA LA MEJORA EN LOS PROCESOS DE COMPRAS E INVENTARIOS DE UNA EMPRESA DE SERVICIOS. LIMA, PERU 2023.**

Para optar el Título Profesional de

**Ingeniero de Sistemas y Computo** 1964

Autor:

Bach. Rojas Herrera, Aaron Fernando

Asesor:

Mg. Ing. Díaz Flores Paul Alberto

**Lima - Perú 2023**

# ANALISIS E IMPLEMENTACIÓN DEL ERP SAP BUSINESS ONE PARA LA MEJORA EN LOS PROCESOS DE COMPRAS E INVENTARIOS DE UNA EMPRESA DE SERVICIOS. LIMA, PERU 2023

**INFORME DE ORIGINALIDAD** 

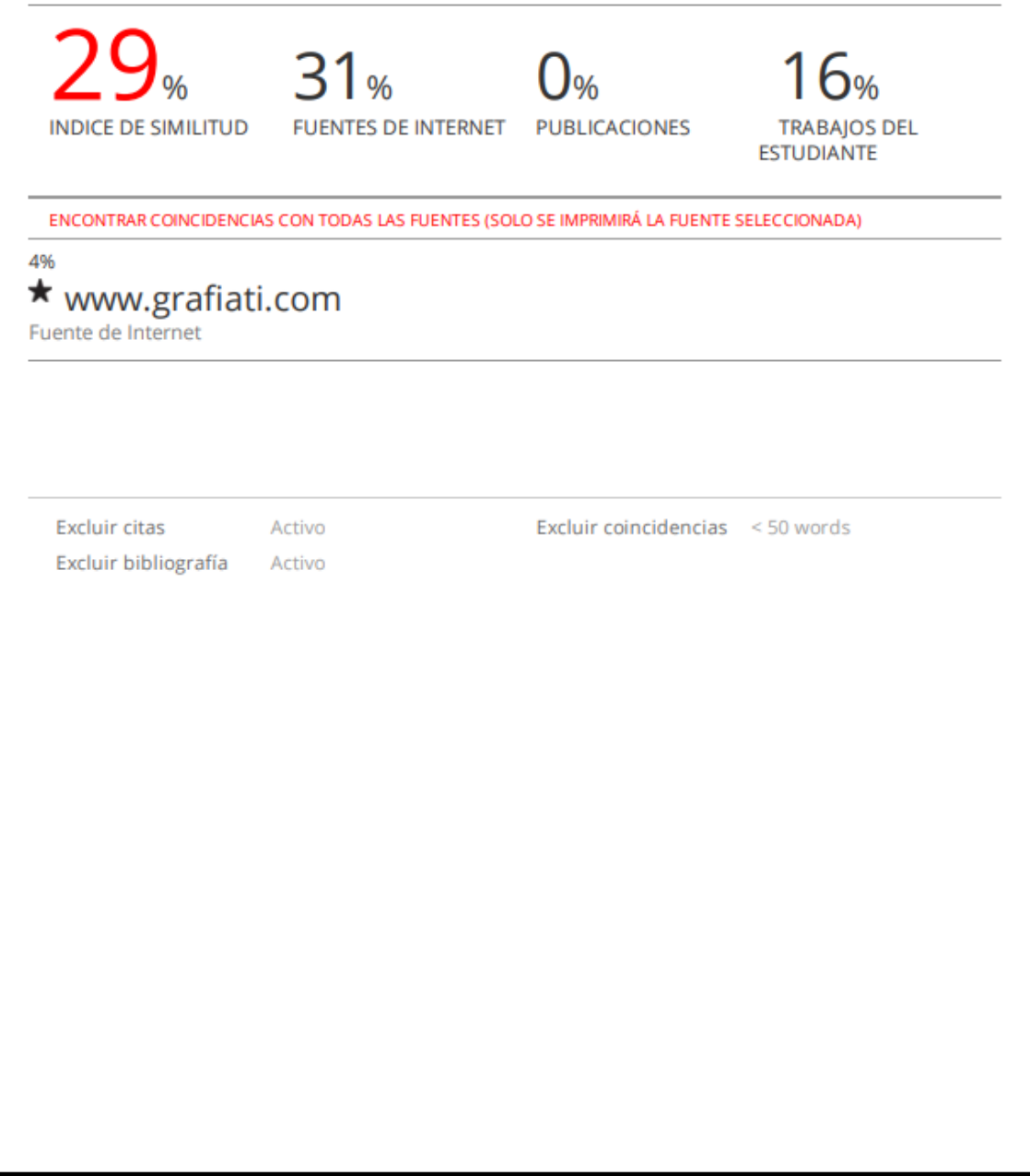

# *DEDICATORIA*

*Este trabajo va dedicado a mi madre,*

*quien me ha estado apoyando desde siempre y*

*gracias a ella es que puedo finalizar mi carrera profesional.*

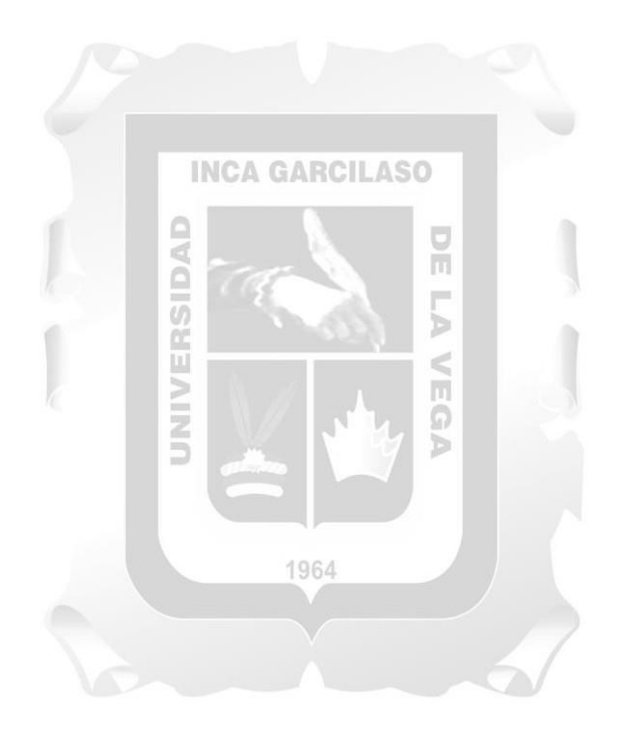

#### **AGRADECIMIENTO**

Agradezco a mi novia Mariana, por su apoyo y ánimo constante

A mi centro de labores por haber confiado en mí para ser parte de este proyecto

al Mg. Ing. Paul Diaz por su asesoría con mucha sabiduría y experiencia

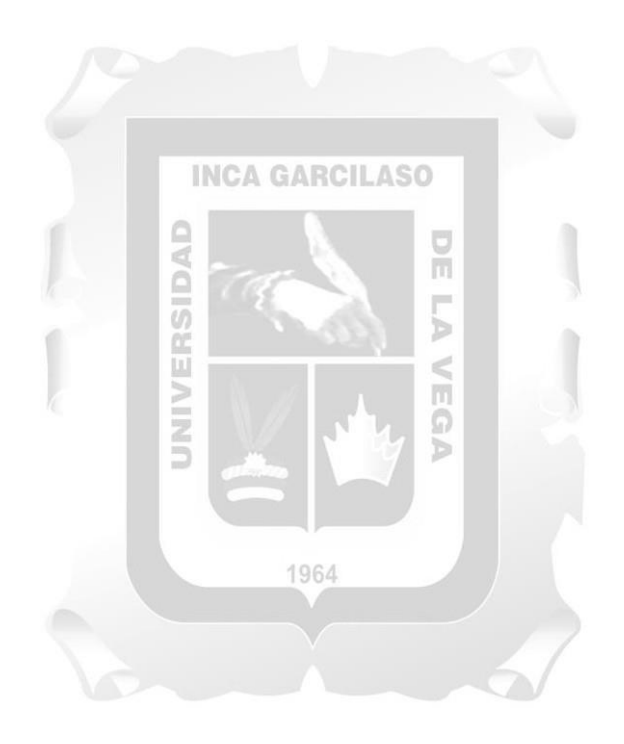

# **INDICE GENERAL**

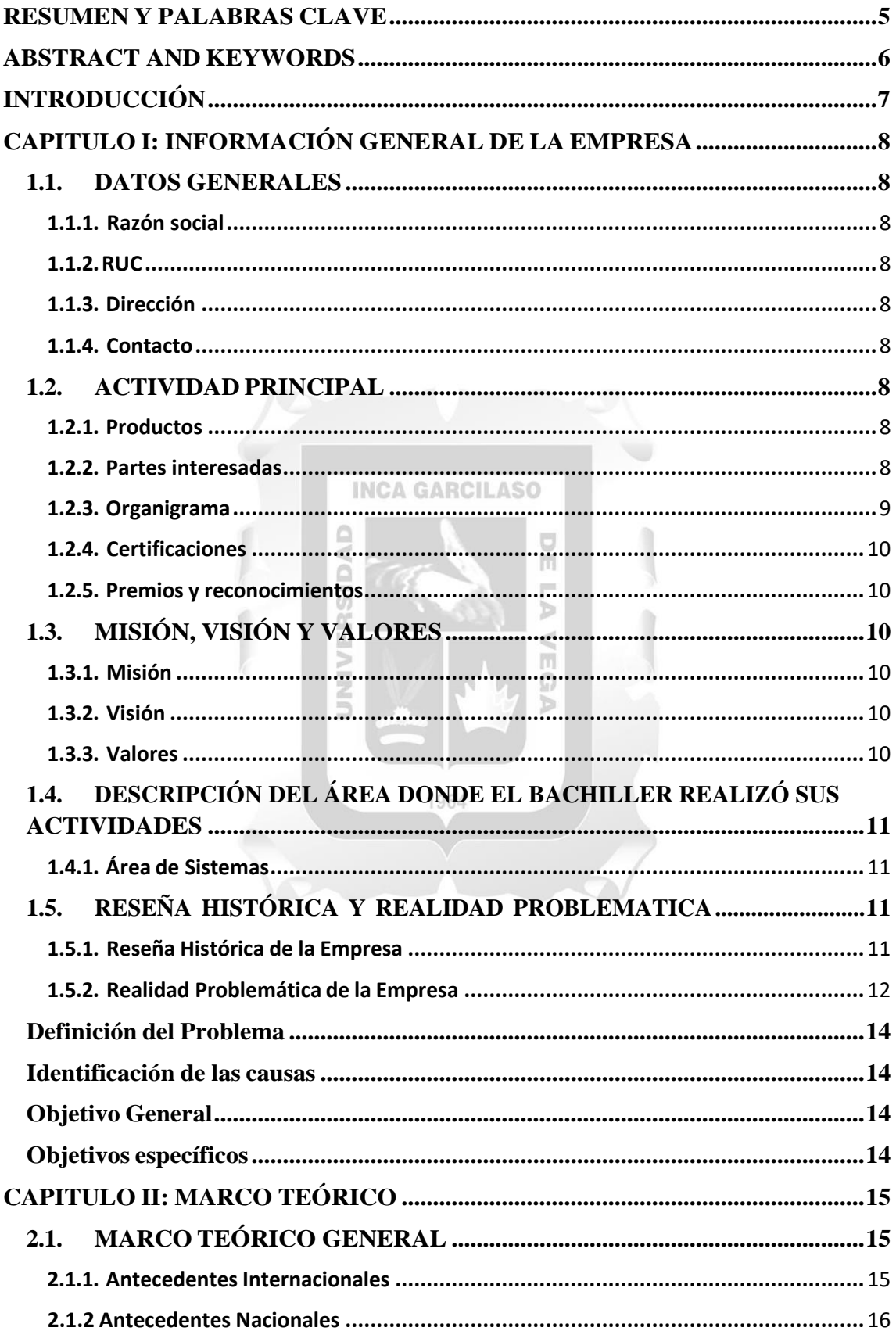

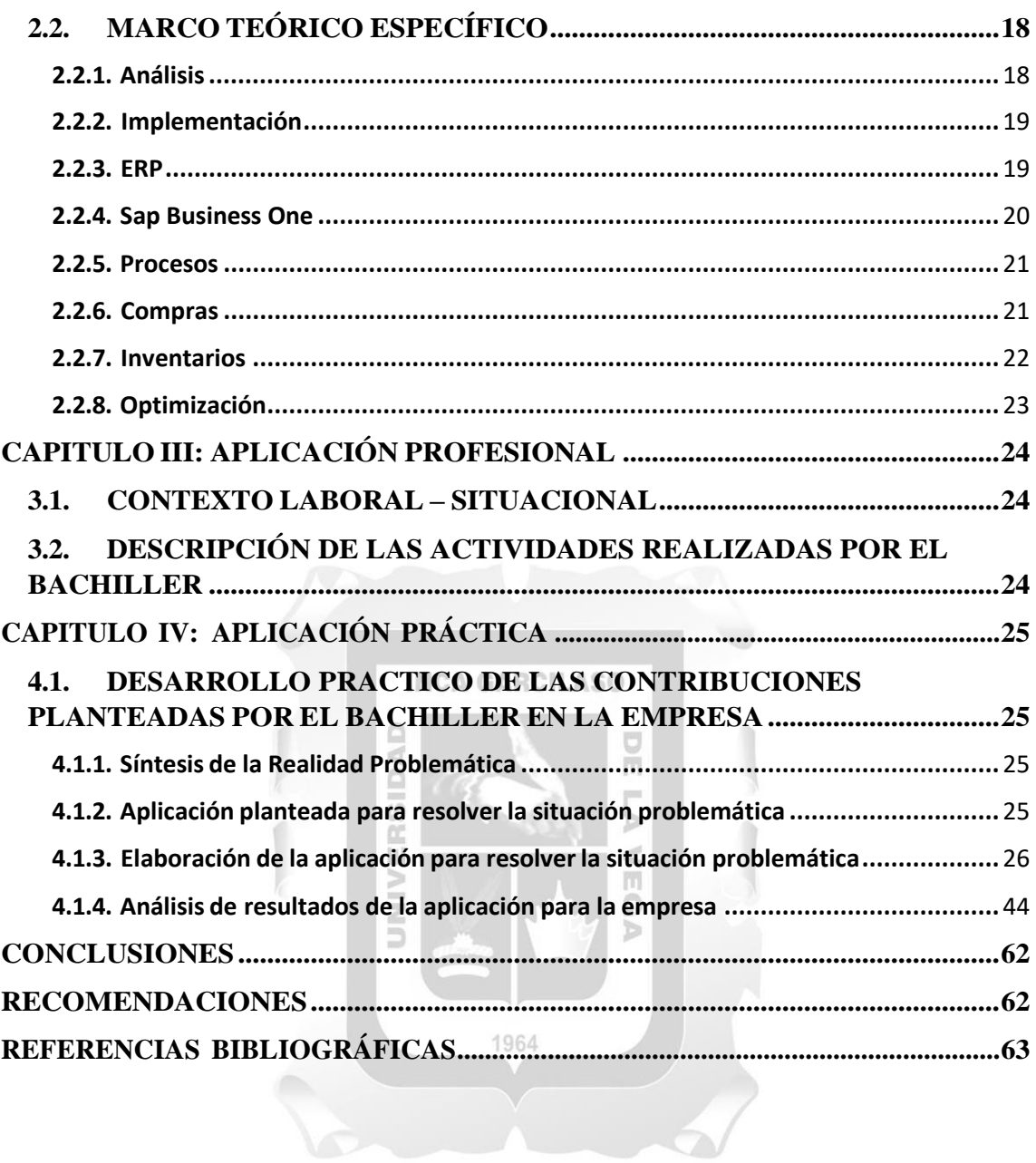

#### **RESUMEN Y PALABRAS CLAVE**

<span id="page-6-0"></span>El presente trabajo tiene como propósito mostrar la solución a la problemática que se tenía anteriormente en esta empresa de servicios, donde se gestionaban los módulos de compras e inventarios en un sistema distinto al ERP, debido a tener dos bases de datos distintas, se tenía que validar constantemente la migración de información, y ésta no estaba en línea, esto ocasionaba reportes imprecisos, problemas con las declaraciones a Sunat, necesidad de costear el soporte y mayor carga laboral a las áreas de logística, almacén y sistemas.

El ERP que se usaba era Sap Business One en una versión anterior y sin los módulos de compra ni inventario, mientras que el sistema que tenía dichos módulos era la web Máximo IBM, la cual había sido implementada en 2015, debido a los constantes inconvenientes anteriormente descritos, además de las fallas del sistema web como duplicidad de transacciones, reportes incompletos, etc., probablemente por una implementación fallida o incompleta en ese año, se decidió implementar una nueva versión de Sap Business One incluyendo los módulos de compra e inventarios y con ello dar de baja a ese sistema web.

Con esta implementación se logró optimizar el proceso de compras e inventario, teniendo toda la información en línea en una sola base de datos del ERP Sap Business One, aumentando la eficiencia en dichos procesos y reduciendo la carga laboral, además se implementaron reportes legales para declaraciones en Sunat automatizados y validaciones para evitar errores de usuarios.

Palabras clave**: ERP, procesos, compras, inventarios, optimización**

#### **ABSTRACT AND KEYWORDS**

<span id="page-7-0"></span>This work has the purpose of showing the solution to the system problems in this service company, where the purchasing and inventory modules were managed in a different system from the ERP, due to having two different databases, it had to be constantly validating the migration of information, and it was not online, this caused inaccurate reports, problems with declarations to Sunat, the need to pay for support and increased workload in the logistics, warehouse, and systems areas.

That ERP was Sap Business One in a previous version and without the purchasing and inventory modules, while the system that had these modules was the Máximo IBM website, which had been implemented in 2015, due to the constant inconveniences previously described, in addition to the failures of the web system such as duplication of transactions, incomplete reports, etc., probably due to a failed or incomplete implementation that year, it was decided to implement a new version of Sap Business One including the purchasing and inventory modules and with this, cancel that web system. Ь œ

With this implementation, it was possible to optimize the purchasing and inventory process, having all the information online in a single ERP Sap Business One database, increasing efficiency in said processes and reducing the workload, in addition, then it was implemented automated legal reports for Sunat declarations and validations to avoid user errors.

Keywords: **ERP, processes, purchases, inventories, optimization**

#### **INTRODUCCIÓN**

<span id="page-8-0"></span>En esta empresa de servicios, donde se alquilan y venden equipos de izaje, es muy importante realizar mantenimientos preventivos y correctivos a sus activos, para ello, se realizan constantemente compras de artículos inventariables como repuestos, equipos de personal, suministros, lubricantes, etc.

Para poder gestionar las compras y los artículos inventariables, es necesario contar con un software que permita acceder a la información en línea, teniendo el inventario actualizado con los ingresos y salidas de mercancía y las compras controladas.

El presente trabajo aborda dicha necesidad, donde se implementarán los módulos de compras e inventarios en Sap Business One.

Capítulo I: En este capítulo se brinda información sobre la empresa, su problemática y **INCA GARCILAS** los inconvenientes que se presentaban antes de la implementación.

Capítulo II: En el presente capítulo detallamos el marco teórico con antecedentes internacionales y nacionales para tener referencia sobre los conceptos para este análisis e implementación del ERP Sap Business One. m

Capítulo III: En este capítulo se detalla el contexto laboral y las labores realizadas en la empresa.

Capítulo IV: En este capítulo se define el alcance y el cronograma de actividades para esta implementación, iniciando con el análisis y luego con el cumplimiento de los hitos hasta el pase a producción cumpliendo con el objetivo de este trabajo.

# <span id="page-9-0"></span>**CAPITULO I: INFORMACIÓN GENERAL DE LA EMPRESA**

## <span id="page-9-1"></span>**1.1. DATOS GENERALES**

#### <span id="page-9-2"></span>**1.1.1. Razón social**

Confidencial

#### <span id="page-9-3"></span>**1.1.2.RUC**

Confidencial

#### <span id="page-9-4"></span>**1.1.3. Dirección**

Se ubica en la urbanización los Huertos de Villa, en el distrito de Chorrillos

#### <span id="page-9-5"></span>**1.1.4. Contacto**

Confidencial

# <span id="page-9-6"></span>**1.2. ACTIVIDAD PRINCIPAL**

Esta empresa de servicios fue fundada hace más de 70 años en Arequipa, Perú. Se dedica a la venta y alquiler de equipos de izaje para el rubro de construcción, minería y energía, además de la administración de almacenes.

1964

m Ω Þ

#### <span id="page-9-7"></span>**1.2.1. Productos**

Esta empresa brinda los siguientes servicios:

- Venta de equipos de izaje
- Alquiler de equipos de izaje
- Venta de repuestos
- Servicio postventa
- Administración de almacenes
- Transporte

#### <span id="page-9-8"></span>**1.2.2. Partesinteresadas**

- Responsable de Logística: Se encarga de la gestión de compras e importaciones para todas las áreas de la empresa
- Responsable de Almacén: Se encarga de la gestión de inventarios de todos los artículos de la empresa
- Administradora General: Se encarga de la supervisión de las áreas de logística, almacén y sistemas

# **1.2.3. Organigrama**

<span id="page-10-0"></span>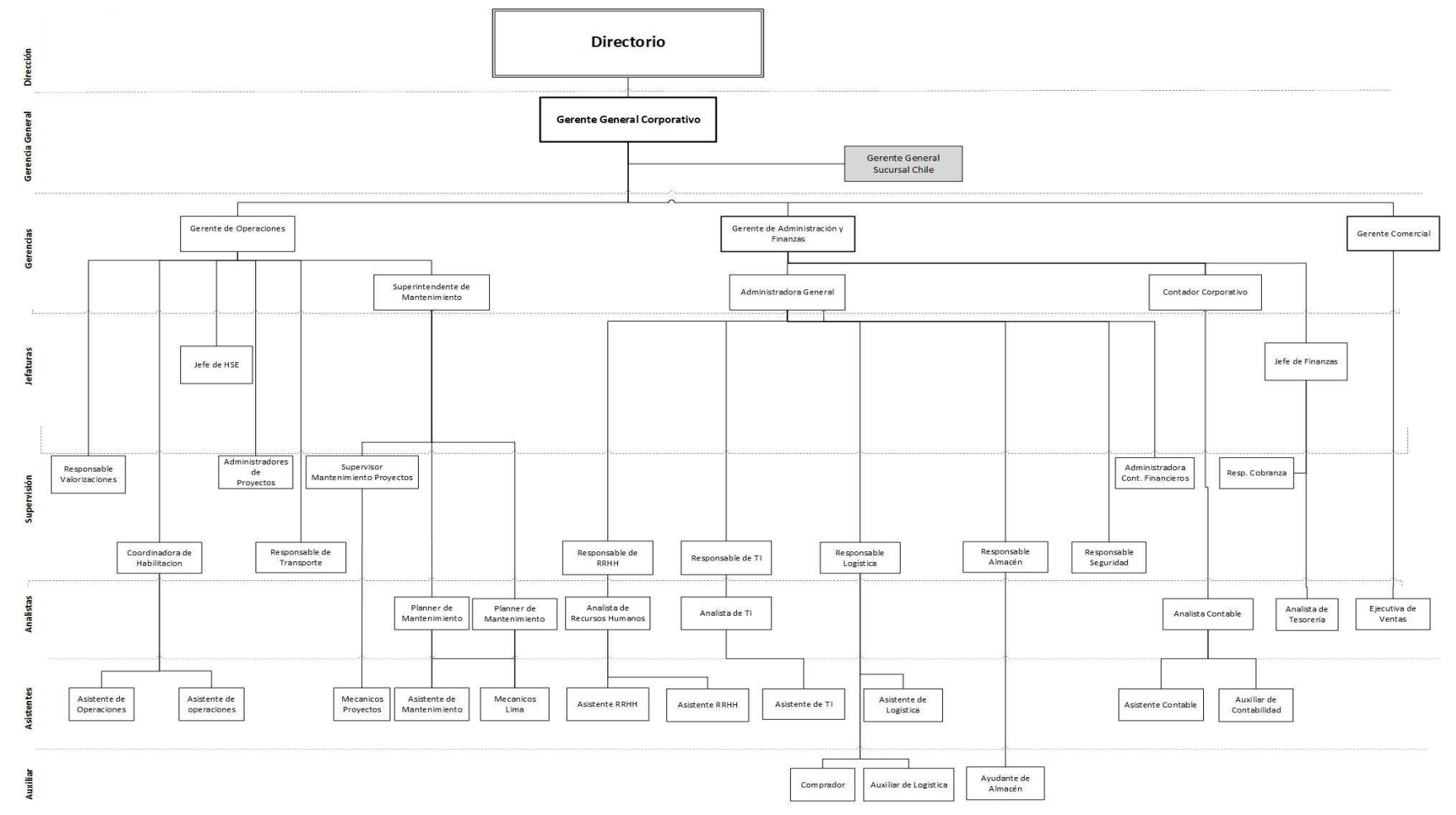

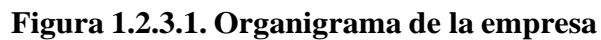

#### <span id="page-11-0"></span>**1.2.4. Certificaciones**

La empresa no cuenta con certificaciones

#### <span id="page-11-1"></span>**1.2.5. Premios y reconocimientos**

- Premio al buen desempeño en gestión de seguridad Minera Las Bambas 2012- 2017: Por no tener accidentes laborales durante dicho periodo y por las constantes capacitaciones en seguridad y salud ocupacional
- Reconocimiento por lealtad de 15 años The Manitowoc Company Bauma 2022: Por la extensa relación comercial en la venta y financiamiento de equipos de izaje

# <span id="page-11-2"></span>**1.3. MISIÓN, VISIÓN Y VALORES**

#### <span id="page-11-3"></span>**1.3.1. Misión:**

**INCA GARCILASO** 

La misión es suministrar los equipos de trabajo pesado más confiables y seguros del mercado, ofreciendo la tecnología más avanzada de las mejores marcas.

Ь

 $\lt$ 

m

### <span id="page-11-4"></span>**1.3.2. Visión:**

La empresa está comprometida a ser el proveedor líder de equipos pesados para proyectos de construcción, minería y energía. Creando valor para sus clientes, accionistas y colaboradores.

1964

#### <span id="page-11-5"></span>**1.3.3. Valores:**

**Procesos:** La esencia de nuestro servicio de calidad se basa en el dominio de los procesos

**Formación**: Nuestro servicio es bueno, pero nuestra formación es mejor, sirve para prevenir y mejorar la rentabilidad para nuestros clientes

**Innovación:** La innovación es para nosotros una política comercial.

CC,

Ш

## <span id="page-12-0"></span>**1.4. DESCRIPCIÓN DEL ÁREA DONDE EL BACHILLER REALIZÓ SUS ACTIVIDADES**

#### <span id="page-12-1"></span>**1.4.1. Área de Sistemas**

El objetivo del área de sistemas es cumplir con lo siguiente:

- Implementar nuevos proyectos y herramientas de TI para la automatización y mejora de procesos
- Mantener la funcionabilidad de los sistemas y actualizarlos
- Brindar soporte y capacitación sobre los sistemas de la empresa
- Mantener actualizada la infraestructura de TI
- La correcta gestión de servidores y redes
- Cumplir con el presupuesto anual del área y mejorar los costos de los servicios TI

#### **INCA GARCILASO**

ň

## <span id="page-12-2"></span>**1.5. RESEÑA HISTÓRICA Y REALIDAD PROBLEMATICA**

#### <span id="page-12-3"></span>**1.5.1. Reseña Histórica de la Empresa**

Esta empresa peruana se fundó en 1948 en la ciudad de Arequipa, Perú, sólo ofreciendo servicios de transporte terrestre a nivel nacional, posteriormente en 1996, se iniciaron los servicios de alquiler de grúas y equipos de izaje.

En el año 2000 se incorporaron servicios de logística y administración de almacenes.

En el año 2007 se obtuvo la representación de la marca JLG para la distribución de plataformas aéreas y manipuladores telescópicos.

En el año 2015 se consolidaron los servicios de izaje para minería, construcción, energía e hidrocarburos.

En ese mismo año, debido al crecimiento de la empresa a través de los años, se decidió el traslado de la sede principal a la ciudad de Lima, actualmente la empresa tiene oficinas en dicha ciudad, además de Arequipa y Moquegua.

A partir de 2016 la empresa se extendió internacionalmente a Chile y Ecuador, y en 2023 se iniciarán operaciones en Estados Unidos.

En este rubro, el servicio se brinda en la mayoría de ocasiones con personal en campamentos mineros con el cliente, por lo que se tienen varios frentes de trabajo en distintas provincias de Perú.

Actualmente la empresa tiene aproximadamente 400 empleados entre ejecutivos, administrativos y operarios, y cuenta con una flota de más de 130 equipos y ejecutando más de 20 proyectos a la fecha.

#### <span id="page-13-0"></span>**1.5.2. Realidad Problemática de la Empresa:**

En las empresas que brindan servicios en toda la ciudad, es muy importante la organización de las compras e inventarios, debido a que constantemente se realizan compras y encomiendas a distintas zonas en Lima de productos tales como: Repuestos, herramientas, suministros, uniformes, etc.

Debido a la alta carga laboral para las áreas de logística y almacén, es importante que sus procesos sean óptimos, productivos y eficientes para evitar atrasos en sus actividades diarias.

Actualmente, se realizan las compras e inventarios en el sistema IBM Máximo, el cual está integrado con SAP Business One por medio de tablas intermedias, las órdenes de compra cerradas migran a SAP y mensualmente se ejecuta un proceso de migración de asientos de inventario a SAP, ambos procesos presentan los siguientes inconvenientes: IDAI ň

#### **1.5.2.1. Inconvenientes en el módulo de compras:**

- Las solicitudes de compra se generan por cada línea, lo cual atrasa el proceso

Ъ

- Las solicitudes de compra se duplican si se hacen al mismo tiempo
- Los documentos adjuntos en las órdenes de compra en Máximo no migran a SAP
- Algunas órdenes de compra no migran a SAP automáticamente
- La integración no es en Línea, si se modifica la Orden de compra en SAP, no afecta a la orden de compra en Máximo, ni viceversa cuando está migrada
- Se deben gestionar las órdenes de compra de ambos sistemas por separado, y manejar un reporte por cada sistema

#### **1.5.2.2.Inconvenientes en el módulo de inventarios:**

- Algunas salidas de mercancía no generan el número de documento
- Los artículos y operaciones de stock no existen en SAP, se migran mensualmente como asientos de salidas de mercancía por cuenta contable de existencias
- El reporte Kardex de Máximo se genera incorrectamente y solo está en formato Excel, se debe analizar manualmente y convertirlo a txt para la declaración en Sunat
- No se visualiza correctamente las operaciones de stock, debido a que no hay reportes del sistema Máximo donde se visualice todo el detalle de operaciones

Con lo expuesto anteriormente es imprescindible que en la empresa tome medidas correctivas, las cuales son dos opciones:

- Integración de ambos sistemas Máximo y SAP en línea, y una nueva implementación para solucionar inconvenientes de configuración y bugs del sistema Máximo
- Implementación de SAP Business One incluyendo los módulos de compra e inventario nativos de dicho ERP

Por motivos de presupuesto y de estandarización del sistema, se optó por la segunda opción, para usar todos los procesos de compra e inventarios en SAP con toda la información en línea.

#### **Definición del Problema**

<span id="page-15-0"></span>¿Cómo el análisis e implementación del ERP SAP Business One mejora los procesos de compras e inventarios de una empresa de servicios Lima, Perú 2022?

#### **Identificación de las causas**

- <span id="page-15-1"></span>- El sistema web actual de compras e inventarios es distinto al ERP Sap Business One donde se gestionan las finanzas, ventas, bancos, etc.
- La integración entre el sistema web y el ERP Sap Business One no está en línea, se realizó por tabla intermedia y hay intermitencias de envío de información

#### **Objetivo General**

<span id="page-15-2"></span>Analizar e implementar el ERP SAP Business One para mejorar los procesos de compras e inventarios de una empresa de servicios Lima, Perú 2022. Ъ

 $\leq$ 

m Ω Б

 $\cap$ 

UNIVE

**INCA GARCILASO** 

#### **Objetivos específicos**

<span id="page-15-3"></span>Determinar cómo implementar en la empresa el proceso de compras e inventarios según la solución 1964 Sap Business One

Definir el análisis e implementación del ERP Sap Business One para optimizar la calidad de los procesos de compras e inventarios de la empresa

#### **CAPITULO II: MARCO TEÓRICO**

#### **2.1. MARCO TEÓRICO GENERAL**

#### <span id="page-16-0"></span>**2.1.1. Antecedentes Internacionales:**

#### <span id="page-16-2"></span><span id="page-16-1"></span>(Valdez M., 2018). **Propuesta de un modelo de gestión empresarial (ERP) para la optimización de las actividades en una PYME dedicada al desarrollo de proyectos de Ingeniería**

Las tecnologías de Información y de la Comunicación (TIC) se han establecido como un instrumento necesario para el buen funcionamiento y desarrollo de los negocios.

Por esta razón, las soluciones tecnológicas aplicadas a las organizaciones hacen que sean promotoras de las estrategias de negocio en las Pymes, pero en México aún es muy baja su participación; se puede decir que, la mayoría de las Pymes cuentan con equipos de cómputo, pero no con los programas apropiados para crear mayor productividad y competitividad es por esto, que es necesario incorporar soluciones tecnológicas que contribuyan a elevar el nivel de eficiencia y productividad, contemplado que las Pymes constituyen una fuente importante de ingreso en México, lo que puede generar un gran impacto y trascendencia.

Desde este enfoque, los sistemas de planeación de recursos empresariales (por sus siglas en Inglés ERP), son sistemas que integran las operaciones de la organización con el fin de poder generar una mayor administración de los mismos, además de las operaciones de producción.

En esta tesis se propuso la implementación de un ERP según las necesidades de la empresa. El análisis que se realizó sobre Sap Business One nos sirve como referencia para obtener información sobre este ERP a implementar.

(Niño R., 2017). **Desarrollo del módulo de compras del ERP Sap Business One para la optimización del área de compras e importaciones de la empresa Negociaciones internacionales Lema S.A. de C.V.**

1964

La presente memoria profesional corresponde a un antecedente que describe los desarrollos del Módulo de Compras del ERP SAP Business One en la compañía Negociaciones Internacionales LEMA S.A. de C.V., empresa dedicada a la comercialización de productos químicos de corporaciones, principalmente extranjeras, que encuentran en México un nicho importante de mercado para la distribución y oferta de sus productos, así como la expansión de su marca.

La línea de investigación surge de la necesidad de desarrollar tópicos referentes al comercio internacional de la compañía, luego de la carente situación operativa del Departamento de Compras y la falta de información que afectaba en la toma de decisiones adecuadas, tras utilizar softwares comerciales como Excel y Access que generaban incompatibilidad, pérdida de información, duplicación de trabajo, incidencias, entre otras.

Negociaciones Internacionales LEMA es considerada una comercializadora y distribuidora que sirve para enlazar los procesos productivos de las organizaciones, por lo cual debe de proporcionar servicios integrales de comercio internacional en forma eficiente y sintetizada, cumpliendo con el abastecimiento, resguardo y control de inventarios de materiales químicos para una entrega efectiva a clientes. Uno de los departamentos que juega un rol importante para cumplir con las necesidades de los clientes es el área de Compras e Importaciones, donde me desarrollo como gerente, en dicha área se realiza la gestión de compra, desde su solicitud hasta la entrega final en los almacenes de LEMA.

Este departamento es una de las partes medulares de la compañía para el inicio de los procesos, sin embargo, muchos de estos no estaban creados a fin de que pudieran ser de ayuda para la correcta aplicación, es por ello que se tuvo que concentrar en desarrollar soluciones que permitan mejorar los niveles de servicio, eficiencia y calidad, asegurando que la ejecución se realice en tiempo y forma. El Módulo de Compras SAP Business One, presenta bondades más dirigidas al cumplimiento de objetivos, tales como: unificación de procesos, planeación, control de logística y, lo más importante, reportes confiables. De esta manera se pudo concluir que con los desarrollos del nuevo sistema se genera un mejor desempeño de las labores del departamento de compras en cuanto a la realización de los procesos en forma automatizada.

En esta tesis se propuso el desarrollo del módulo de compras en ERP Sap Business One debido a la necesidad logística de la empresa indicada.

La información referente al módulo de compras es importante debido a los beneficios que trae en la integración del proceso logístico. UNIVE EGA

#### **2.1.2 Antecedentes Nacionales:**

#### <span id="page-17-0"></span>(Bardales, A., 2018). **Implementación de un ERP para la automatización del proceso logístico en una empresa de servicios técnicos**

Esta tesis busca automatizar los procesos logísticos de una empresa de servicios técnicos, tales como compra, venta de repuestos, servicio al cliente, almacenamiento y gestión de inventario; todo ello a través de la implementación de un ERP llamado SAP Business One.

Esta implementación ayudará a integrar la información y podrá ser más accesible a cada trabajador, dependiendo de su perfil contemplará ciertos accesos, de esta manera ya no dependerán de una persona a cargo para que les brinden la información como lo que sucede en la actualidad.

Se calcula que la implementación del ERP SAP Business One tendrá un tiempo de duración de seis meses aproximadamente.

El objetivo de la tesis es determinar cuánto mejoran los procesos logísticos de la empresa de servicios técnicos, cuento tiempo se ahorran en los procesos logísticos, qué tan importante es el uso del módulo Oportunidades o CRM (Customer Relationship Management), cuánto mejora el control del

inventario de repuestos y accesorios, cuánto se reduce los errores del margen de utilidad de los servicios, en cuanto disminuye el tiempo de creación de reportes para pagos a técnicos, y cómo podríamos conocer el número de atenciones distribuidas por técnicos para una eficiente atención del servicio en un menor tiempo.

Se van a analizar los nuevos tiempos de respuesta con la implementación de SAP puesta en marcha versus el tiempo empleado con respecto a como se venía trabajando. Luego de la fase de curva de aprendizaje en donde se consideran las capacitaciones, se procederá a medir los indicadores que generan ingresos y egresos a la empresa, conocer el límite de descuentos para obtener un adecuado margen de utilidad, fomentando mayor ingreso, disminuyendo pérdidas económicas a la empresa, y fomentando mayor confianza a los clientes cumpliendo las visitas agendadas y generando cotizaciones acordes al tipo de servicio.

En esta tesis se implementó el ERP Sap Business One para automatizar el proceso logístico de la empresa, con lo cual nos servirá como referencia para los procesos de compras en esta **INCA GARCILASO** implementación.

#### (Chacalcaje C., 2022). **Ventajas de la implementación de Sap Business One para la mejora del proceso de gestión de compras de la empresa Woden del Perú S.A.C.**

ň

Ō

El presente trabajo titulado tiene como propósito dar a conocer la problemática que existía en la empresa y cómo la implementación del SAP Business One, corrigió las debilidades que tenían los procesos, mejorando el desarrollo de las operaciones, mostrando las estrategias, tiempos y costos e inversión realizada para su ejecución.

En esta tesis se implementó el ERP Sap Business One para mejorar el proceso de gestión de compras y mostrar las ventajas obtenidas luego de dicha implementación, lo cual nos sirve de guía como un caso de éxito.

1964

#### **2.2. MARCO TEÓRICO ESPECÍFICO:**

#### <span id="page-19-0"></span>**2.2.1. Análisis:**

<span id="page-19-1"></span>Según Carreto J. (2008), El Análisis de Sistemas trata básicamente de determinar los objetivos y límites del sistema objeto de análisis, caracterizar su estructura y funcionamiento, marcar las directrices que permitan alcanzar los objetivos propuestos y evaluar sus consecuencias. Dependiendo de los objetivos del análisis, podemos encontrarnos ante dos problemáticas distintas:

- Análisis de un sistema ya existente para comprender, mejorar, ajustar y/o predecir su comportamiento.

#### **INCA GARCILASO**

- Análisis como paso previo al diseño de un nuevo sistema-producto.

Para Kendall K. & Kendall E. (2005), El análisis de sistemas es el análisis de un problema que una firma trata de resolver mediante un sistema de información. Consiste en definir el problema, identificar sus causas, especificar la solución e identificar los requerimientos de información que debe cumplir una solución de sistemas. El analista de sistemas crea un mapa de la organización y los sistemas existentes, en el cual se identifica a los propietarios y usuarios principales de los datos, junto con el hardware y software existente. Después el analista de sistemas detalla los problemas de los sistemas existentes. Al examinar los documentos, papeles y procedimientos, observar las operaciones del sistema y entrevistar a los usuarios clave de los sistemas, el analista puede identificar las áreas problemáticas y los objetivos que lograría una solución. A menudo es necesario crear un nuevo sistema de información o mejorar uno existente.

Se trabajará con la definición según Carreto J. (2020), debido a que dicho concepto aplica más para la implementación de un ERP, mientras que la otra definición está relacionada con el desarrollo de un sistema.

#### **2.2.2. Implementación:**

<span id="page-20-0"></span>De acuerdo con Flores M. (2019), La implementación consiste en hacer funcionar a los responsables de las diferentes actividades para que realicen las operaciones que se fijaron en el plan, por lo que, la implementación es una etapa clave de la gestión de proyectos, ya que se ponen a funcionar las políticas, disposiciones y esquemas que quedaron contemplados en la planificación.

Para Alegsa L. (2016), La implementación de sistemas informáticos es una de las etapas del desarrollo de sistemas. Es la etapa que le sigue al diseño.

La etapa de análisis nos dice qué funciones desempeñará el sistema, luego la etapa de diseño nos dice cómo organizar los distintos componentes. Ahora con la etapa de implementación es cuando realmente se comienza a escribir el código de programación.

En esta etapa se elige el entorno de desarrollo, las herramientas adecuadas y el lenguaje de programación apropiado. Estas elecciones dependerán en gran parte de la etapa de diseño.

Esta etapa permite desarrollar prototipos o sistemas de prueba que permiten ir comprobando y depurando el funcionamiento del sistema a medida que se construye.

Se trabajará con la definición de Flores M. (2019), debido a que está relacionado con la gestión de proyectos. b

#### **2.2.3. ERP:**

<span id="page-20-1"></span>Según Meyer-Delius H. (2022), Un ERP es un software que permite a las empresas controlar todos los flujos de información que se generan en cada ámbito de la organización. Sus siglas en inglés representan Enterprise Resource Planning o sistema de planificación de recursos empresariales en español.

1964

El objetivo de los sistemas ERP es integrar los departamentos. Donde antes teníamos un programa especializado para cada uno, ahora, podemos asegurar la existencia de una única base de datos centralizada donde se gestione la información en tiempo real y con eficiencia.

De este modo, los ERP suelen estar integrados por diferentes módulos, correspondientes a cada departamento. Los componentes más comunes son los de compras, ventas, inventario, logística, facturación, contabilidad, recursos humanos (RRHH) y CRM (Customer Relationship Management).

Para Castro J. (2019), Un programa ERP, también llamado paquete ERP, está formado por diferentes aplicaciones de planificación de recursos empresariales que se comunican entre sí y comparten una base de datos. Cada aplicación generalmente se enfoca en un área de negocios. Tu pequeña o mediana empresa puede combinar diferentes módulos para satisfacer sus necesidades. Las finanzas, los recursos humanos, las ventas y la logística son puntos de partida populares. También hay módulos específicos para las industrias, desde la fabricación hasta la venta al por menor.

#### **2.2.4. Sap Business One:**

<span id="page-21-0"></span>De acuerdo con Martínez C. (2021), SAP Business One es el ERP (Enterprise Resource Planning o sistema de planificación de recursos empresariales en español) de SAP, para empresas en crecimiento, empresas del segmento Pyme o SMB (por sus siglas en ingles Small and Medium Business). Se caracteriza por estar diseñado bajo las prácticas de gestión de información de todo el mundo, lo que permite ser implementado en empresas de diferentes sectores e industrias de forma flexible.

Al implementar este ERP se logra integrar todas las áreas de negocio de una organización logrando una comunicación efectiva en un solo sistema, lo que permite una mejor toma de decisiones en tiempo real. Toda la empresa puede beneficiarse al acceder en tiempo real a información de todos los departamentos. Pondré un ejemplo de este tipo de integración: un vendedor puede evaluar en tiempo real las ventas históricas de un cliente para cierto grupo de productos o de uno en específico; puede consultar las ultimas condiciones comerciales o incluso verificar la disponibilidad antes de comprometerse con una entrega.

Para Castro J. (2019), SAP Business One es la aplicación ERP ofrecida por SAP, líder mundial en soluciones de software empresarial, y diseñada específicamente para pequeñas y medianas empresas. Esta aplicación destaca en el mercado por dos simples razones: es una aplicación asequible y fácil de usar.

SAP B1 permite obtener una visión completa y actualizada de tu negocio y brindar eficiencia y productividad desde el primer día de su instalación. Este software ERP permite administrar tu negocio completo, desde contabilidad y finanzas, compras, inventario, ventas y relaciones con los clientes, gestión de proyectos, operaciones y recursos humanos.

Administrar todos estos procesos desde una misma plataforma ayuda a optimizar los procesos, tener una mejor perspectiva del negocio, actuar con rapidez y tomar decisiones basadas en información en tiempo real para así, crecer e impulsar la rentabilidad. A continuación, veamos con mayor detalle porque en Corponet estamos convencidos de que SAP Business One es la definición de un sistema ERP para la mediana empresa.

#### **2.2.5. Procesos:**

<span id="page-22-0"></span>Según Reyes E. (2022), Podemos decir que un proceso es una serie o secuencia de pasos que nos permiten lograr un objetivo o un fin determinado.

Por ejemplo, si hablamos de un proceso productivo, como su nombre lo indica, se trata de una serie de pasos que permiten transformar la materia prima en un producto terminado.

Algo importante a resaltar es que un proceso es una secuencia de pasos, es decir, cada paso tiene un orden específico para hacerse. Es decir, tienes que ir haciendo cada paso en orden o no vas a obtener el resultado deseado.

Para Talledo J. (2012), Un proceso puede definirse como todo aquello que las organizaciones hacen orientadas al cliente y con el fin de conseguir sus objetivos. Es a través de los procesos que las empresas alcanzan sus objetivos y el talento humano se encamina para lograrlos.

Muchos procesos en empresas de servicios pueden conceptualizarse como un proyecto, ya que tienen muchas características de estos, es decir, los momentos de la verdad ocurren una sola vez, tienen una fecha de inicio y una fecha de conclusión, congregan recursos, se componen de tareas, tienen un responsable y, sobre todo, deben generar resultados concretos. Estos proyectos se implementan en la empresa mediante las estructuras matriciales; cuando estas se forman, es preciso asignar a un responsable que debe cumplir las siguientes funciones.

1964

#### **2.2.6. Compras:**

<span id="page-22-1"></span>De acuerdo con Coll, F (2020), La compra es la acción mediante la que un agente (el comprador), adquiere un bien o un servicio de otro agente (el vendedor), a cambio de una contraprestación monetaria o en especie.

Una compra es una operación en la que se produce un intercambio. Esta se muestra en contraposición de otra operación denominada venta. En esta, el comprador adquiere un bien o servicio deseado, a cambio de una contraprestación. Dicha contraprestación puede ser monetaria, mediante dinero. Mientras que, por otro lado, también se consideraría compra mediante la entrega de otro bien o servicio, es decir, mediante el pago en especie.

Según Ucha F. (2009), En términos generales por compra se llama a la acción de adquirir u obtener algo a cambio de un precio establecido. Cuando voy a un comercio de muebles y obtengo una silla que este ofrece a la venta previo pago del valor monetario que la misma tiene, a eso, se lo conoce o llama compra. Pero también al objeto comprado también se lo llama compra genéricamente, ya que se suele decir, por ejemplo, mira la compra que hice y se muestre esa silla.

El acto de comprar es una de las actividades humanas más antiguas y casi una de las primeras para alimentarse o enriquecerse que desplegaron los hombres para satisfacer la que correspondiese. Porque, por ejemplo, sucede que en algunos negocios o comercios más que en la venta, es decir, más que lo mucho que pueda venderse, el secreto del éxito estará en la compra, ya que si yo compro o dispongo a un bajo valor algo que todos quieren, seguramente, haré buenas diferencias.

#### **2.2.7. Inventarios:**

#### **INCA GARCILASO**

<span id="page-23-0"></span>Para Gasbarrino S. (2021), Un inventario es un documento donde se registran todos los bienes tangibles y en existencia de una empresa, que pueden utilizarse para su alquiler, uso, transformación, consumo o venta. Debe ser una relación detallada en la que se incluyan, además de los tangibles, los derechos y deudas de una empresa.

Es decir, también ayuda a comprobar qué elementos componen el patrimonio de una organización, más allá de mantener un control de los productos que vende a sus clientes.

El inventario permite que una empresa conozca la fluctuación de artículos, lo que a su vez influye en las decisiones que se tomarán acerca de los proveedores, la cantidad de existencias que deben mantenerse para cumplir con la demanda de los clientes. Además, garantiza que no haya mermas, robos o excesos de productos que significan un mayor gasto de almacenaje.

De acuerdo con Quintana C. (2022), Un inventario es un registro de los productos, partes componentes y materia prima que una empresa tiene y piensa utilizar dentro de sus procesos de producción y ventas. Dicho registro tiene una función contable bastante concreta.

De hecho, si quieres saber qué es un inventario en contabilidad, tienes que saber que el inventario viene considerado como un activo que hace parte del balance general de una empresa.

#### **2.2.8. Optimización:**

<span id="page-24-0"></span>Según Guerra J. (2020), se refiere a la forma de mejorar alguna acción o trabajo realizada. Es la acción de buscar la mejor forma de hacer algo, esto quiere decir que es buscar mejores resultados, mayor eficiencia o mejor eficacia en el desempeño de algún trabajo u objetivo a lograr.

Para Delgado S. (2022), se basa en reducir o eliminar las pérdidas de tiempo y recursos en ciertos procesos. Desde la llegada de la tecnología, las empresas han podido eliminar todos los gastos innecesarios y errores que afectan la productividad. Por eso, al pasar de los años, se siguen creando nuevas herramientas y software que buscan mejorar los resultados obtenidos durante un proceso.

En las empresas, optimizar los procesos productivos se ha convertido en algo esencial para gestionar una empresa. Ya que, permite automatizar muchos procesos que eran realizados por una persona. De este modo, se pueden eliminar errores técnicos o humanos. Además, permite mejorar la eficiencia del personal de la empresa, así como ahorrar dinero en costes enfocados a la elaboración de un proceso. m

Para el presente trabajo se tendrá en cuenta el concepto indicado por Delgado S. (2022), debido a que es más específico en la optimización de procesos y la automatización para mejorar la productividad en la empresa.END

1964

Б

#### **CAPITULO III: APLICACIÓN PROFESIONAL**

#### **3.1. CONTEXTO LABORAL – SITUACIONAL**

<span id="page-25-1"></span><span id="page-25-0"></span>En el año 2018 ingresé a laborar en la empresa con el cargo de analista de sistemas, donde inicialmente me encargaba de darle soporte a las aplicaciones de la empresa (ERP Sap Business One, IBM Máximo y Ofisis planillas) y la gestión de servidores, posteriormente en 2019 empecé a encargarme de la administración de las bases de datos de los sistemas, los cuales son implementados en SQL Server.

A partir del año 2020 fui parte de los proyectos de TI implementados en la empresa, donde realicé gestiones con los usuarios, análisis de la información, elaboración de manuales y pases a producción en conjunto con los proveedores.

A finales de 2022 fui ascendido a jefe de sistemas, donde los proyectos estarán a mi cargo.

# **3.2. DESCRIPCIÓN DE LAS ACTIVIDADES REALIZADAS POR EL BACHILLER**

- <span id="page-25-2"></span>- Gestión de Proyectos de TI: Se propone e implementan proyectos para nuevas tecnologías y automatizaciones a los sistemas actuales Ω
- Administración de Base de datos: Se desarrollan querys en los sistemas de la empresa para reportes y mejoras de procesos

1964

- Análisis funcional de aplicaciones: Se capacita al personal en los procesos de los sistemas y se resuelven consultas sobre su funcionalidad
- Soporte de aplicaciones: Se analizan errores reportados y se solucionan de manera interna o en coordinación con el partner del sistema

# **CAPITULO IV: APLICACIÓN PRÁCTICA**

## <span id="page-26-0"></span>**4.1. DESARROLLO PRACTICO DE LAS CONTRIBUCIONES PLANTEADAS POR EL BACHILLER EN LA EMPRESA**

#### <span id="page-26-1"></span>**4.1.1. Síntesis de la Realidad Problemática:**

<span id="page-26-2"></span>Los procesos de compras e inventario se manejan desde un sistema web IBM Máximo, el cual luego migra la información a Sap Business One por tabla intermedia, esto ocasiona que el personal de logística, almacén y sistemas deba acceder a ambos sistemas para validar que la información haya migrado correctamente.

Debido a ello, la carga laboral es más alta, además la información y los reportes en IBM Máximo no son óptimos, ya que no fue bien implementado en su momento, por lo que se tienen problemas constantes con la información que migra desde un sistema a otro.

#### **4.1.2. Aplicación planteada para resolver la situación problemática.**

<span id="page-26-3"></span>Se plantea implementar Sap Business One con los módulos de compras e inventarios para realizar todos los procesos y contar con la información completa en este ERP, y de esta manera evitar migraciones de información entre dos sistemas, finalmente se dará de baja al sistema anterior IBM Máximo.

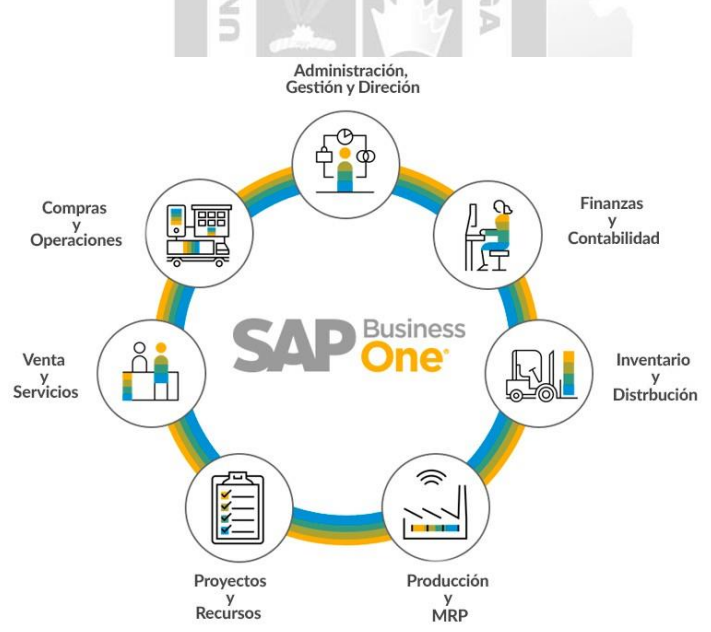

**Figura 4.1.2.1. Módulos SAP Business One**

#### **4.1.3. Elaboración de la aplicación para resolver la situación problemática.**

#### **4.1.3.1. Análisis:**

#### <span id="page-27-0"></span>**Alcance:**

Se implementará el ERP Sap Business One con todas sus configuraciones por defecto y con personalizaciones que se requieran para mejorar los procesos, toda la información y procesos estarán en este ERP y no se requerirá ningún tipo de integración o migración de información desde otro sistema.

Para la implementación de los módulos de compras e inventarios en Sap Business One, se realizarán las siguientes actividades:

- Se debe actualizar la versión actual de Sap Business One 9.1 a la versión 9.3, ya que la versión anterior está desfasada y la implementación de módulos se realiza en versiones actuales.

*CONTINUES* 

|                |                   | <b>Upgrade Sap 9.3</b>              |                    |             |
|----------------|-------------------|-------------------------------------|--------------------|-------------|
| $N^{\circ}$    | <b>Etapa</b>      | <b>Actividad</b>                    | <b>Responsable</b> | <b>Días</b> |
| 1              | Upgrade           | Supervisión de Proyecto             | Área de TI         | 1           |
| 2              | Crystal / Pruebas | Descarga de instaladores            | Partner Sap        | 0.5         |
| 3              | Crystal / Pruebas | Preparación de servidor de pruebas  | Partner Sap        | 1           |
| $\overline{4}$ | Pruebas           | Revisión área de TI                 | Area de TI         | 1           |
| 5              | Upgrade           | Upgrade servidor de producción      | Partner Sap        | 2           |
| 6              | Upgrade           | Upgrade de base de datos producción | Partner Sap        | 1.5         |
| 7              | Upgrade           | Upgrade de 1 equipo cliente         | Partner Sap        |             |
|                |                   |                                     | <b>Total días</b>  | 8           |

**Tabla 4.1.3.1.1. Cronograma Upgrade Sap Business One 9.3**

- Luego de la actualización de versión, se iniciará con la implementación de Sap Business One teniendo los siguientes hitos que deben ser cumplidos en el tiempo establecido:

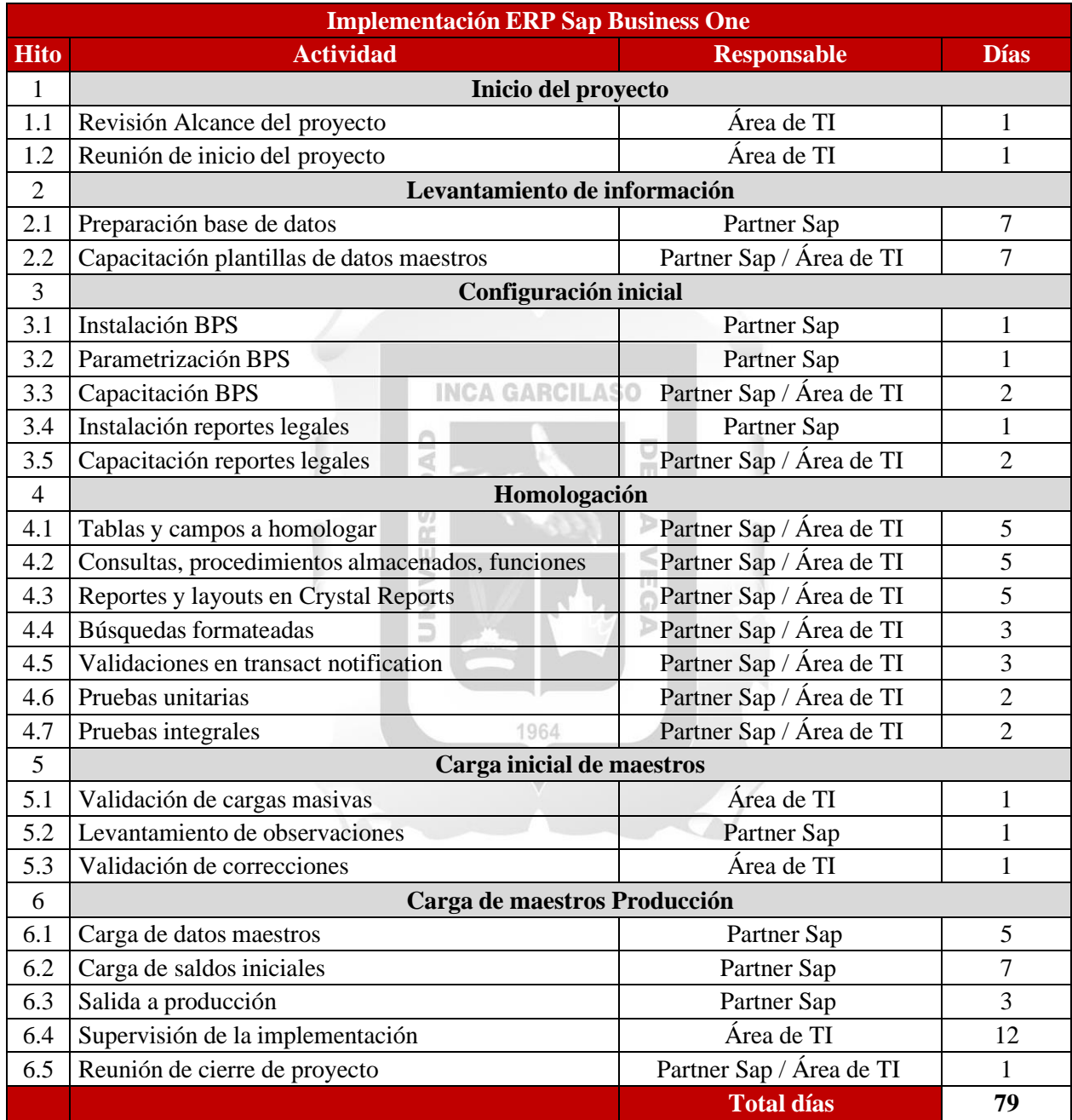

**Tabla 4.1.3.1.2. Cronograma Implementación Módulos de compras e inventarios**

#### **4.1.3.2. Implementación:**

Se inicia con el cumplimiento de los hitos definidos en el alcance:

#### **Hito 1: Inicio del proyecto**

- Revisión Alcance del proyecto: Se revisa que el alcance de la implementación cumpla con el objetivo de mejorar los procesos de compras e inventarios.
- Reunión de inicio del proyecto: Se tiene la primera reunión de proyecto donde se exponen los hitos y tiempo de cumplimiento que se necesita para cada punto.

#### **Hito 2: Levantamiento de información**

**INCA GARCILASO** 

- Preparación base de datos: Se crea la base de datos con la configuración por defecto de SAP  $\frac{1}{\sqrt{2}}$ Business One: p.

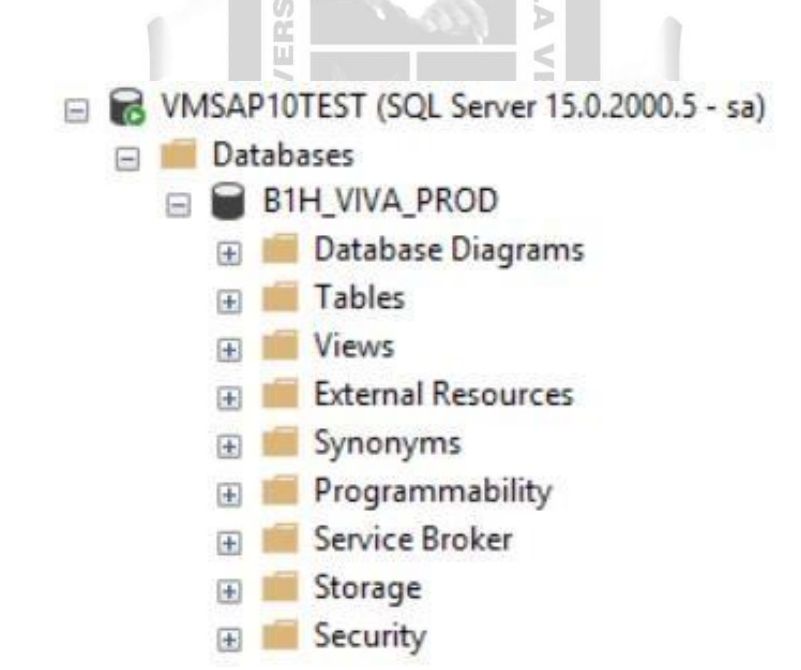

**Figura 4.1.3.2.1. Base de datos SAP Business One**

Capacitación plantillas de datos maestros: Se realizan capacitaciones donde se explica cómo se completarán las plantillas de carga masiva.

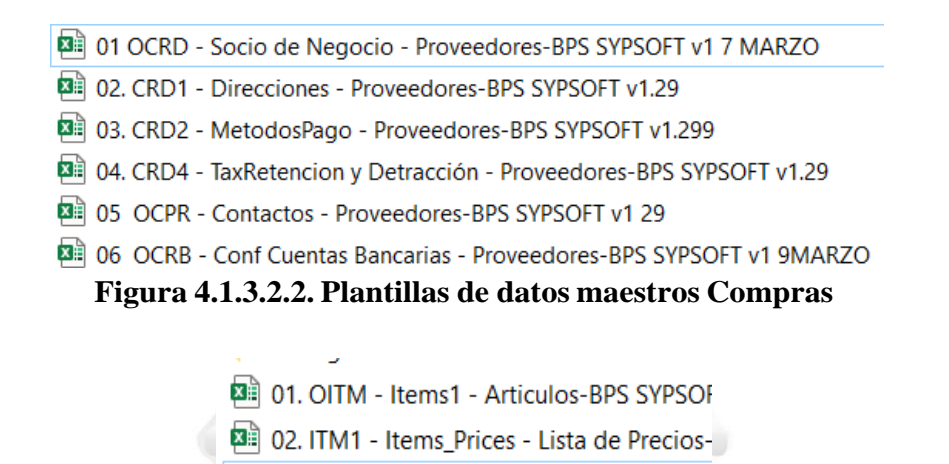

**Figura 4.1.3.2.3. Plantillas de datos maestros Inventarios**

U  $\overline{\mathbf{m}}$ 

 $\mathbb{A} \mathbb{D}$ 

∍

#### **Hito 3: Configuración inicial**

Instalación BPS: Se instala un Addon con las configuraciones de Perú (moneda, impuestos, plan de cuentas, libros electrónicos, etc.) debido a que Sap Business One para Latinoamérica no tiene una configuración nativa para Perú, a diferencia de Chile.

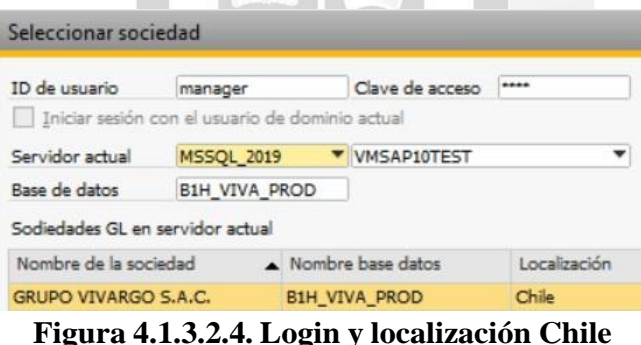

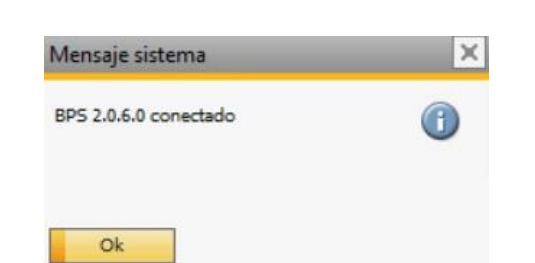

**Figura 4.1.3.5. Mensaje de éxito BPS**

Parametrización BPS: Se establece la parametrización peruana y la configuración inicial de Sap Business One:

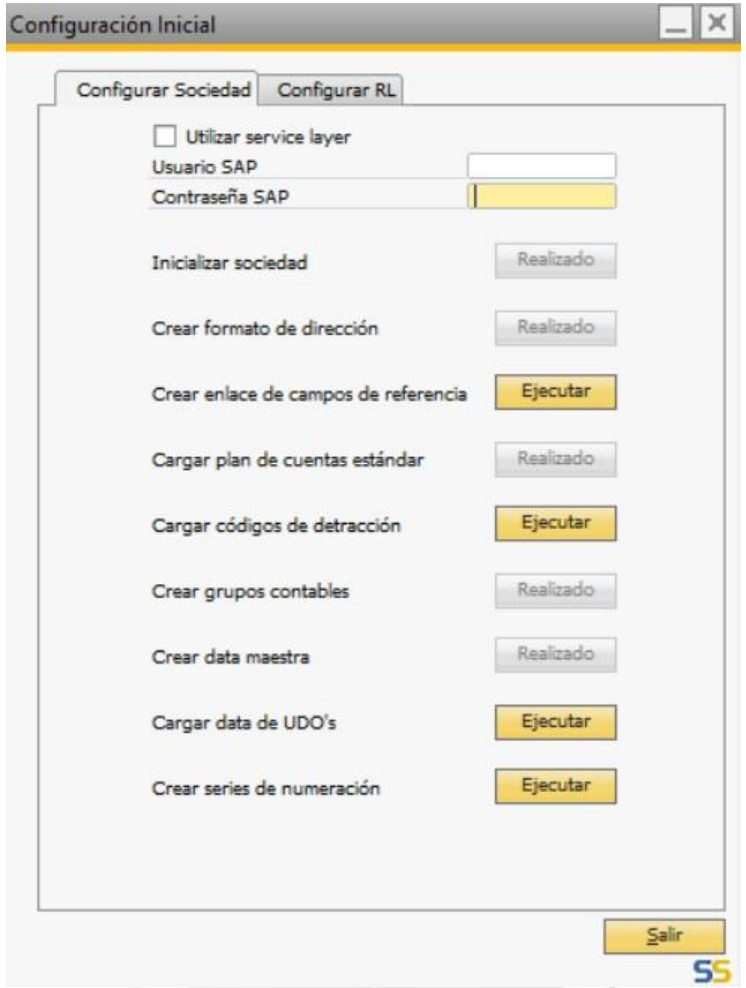

**Figura 4.1.3.6. Configuración inicial BPS**

Capacitación BPS: Se realiza la capacitación de los procesos de compras e inventarios con la configuración en SAP Business One.

#### Nombre

- Reunión consultas compras (2020-07-10

 $\hat{\phantom{a}}$ 

- Capacitación Compras Locales (2020-07-
- Pruebas Integrales Compras Locales (202

**Figura 4.1.3.7. Videos de capacitación**

Instalación reportes legales: Se instalaron los reportes necesarios para las declaraciones en SUNAT, entre las cuales están el detalle del inventario valorizado y el registro de compras, además de los libros electrónicos.

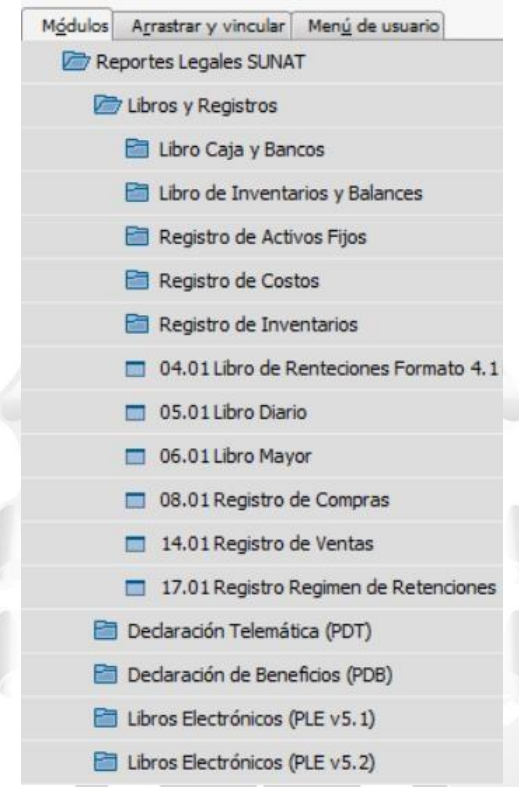

**Figura 4.1.3.8. Reportes legales Sap Business One** 1964

Capacitación reportes legales: Se realiza la capacitación sobre los reportes legales y libros electrónicos implementados.

#### Nombre

- E Capacitacion Dinamica Contable de almacenes VIVA\_2021-06-15
- Capacitación Reportes Legales (2020-08-13 at 06\_11 GMT-7)
- Entradas de mercancia y facturas sin guías de remision

**Figura 4.1.3.9. Video de capacitación RRLL**

#### **Hito 4: Homologación**

Tablas y campos a homologar: Se configuran las tablas y campos necesarios para los procesos de compra e inventarios, como las dimensiones para distribución de costos: Equipo, proyecto, área y actividad.

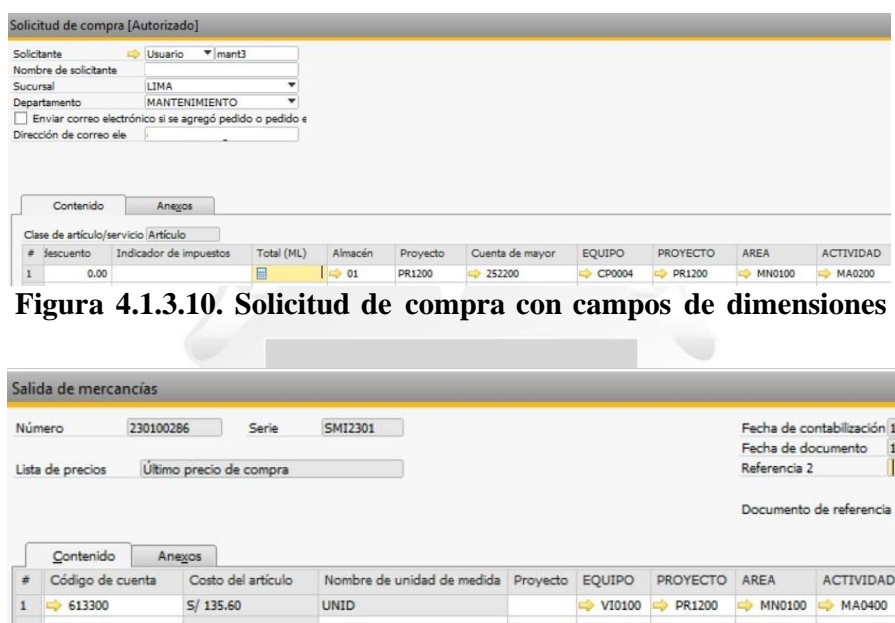

**Figura 4.1.3.11. Salida de mercancía con campos de dimensiones**

Э

Consultas, procedimientos almacenados y funciones: Se generan y guardan en el query manager para reportes solicitados.

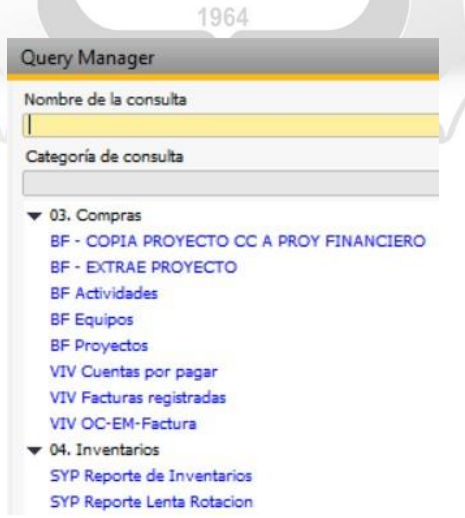

**Figura 4.1.3.12. Query manager**

Reportes y layouts en Crystal Reports: Se generan imprimibles de documentos necesarios para el proceso de compras e inventarios.

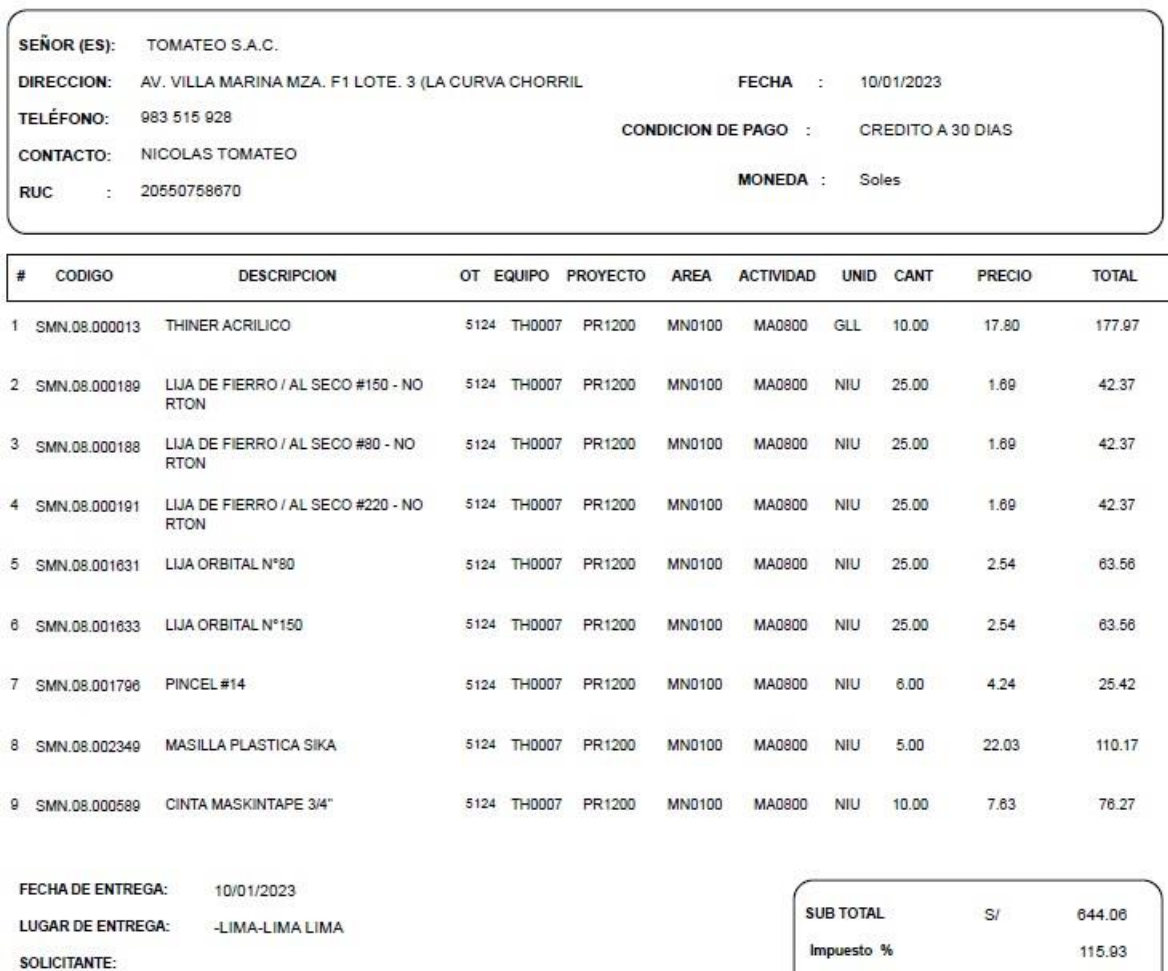

ORDEN DE COMPRA Nº OCP2301 - 230110063

**OBSERVACIONES:** URGENTE // LLAMADA: 5124 / ACTIVIDAD: 16390

ELABORADO POR: APROBADO POR:

# **Figura 4.1.3.13. Layout Orden de compra**

TOTAL

759.99

#### RECEPCIÓN DE MERCADERÍA Nº ENP2301 - 230110081

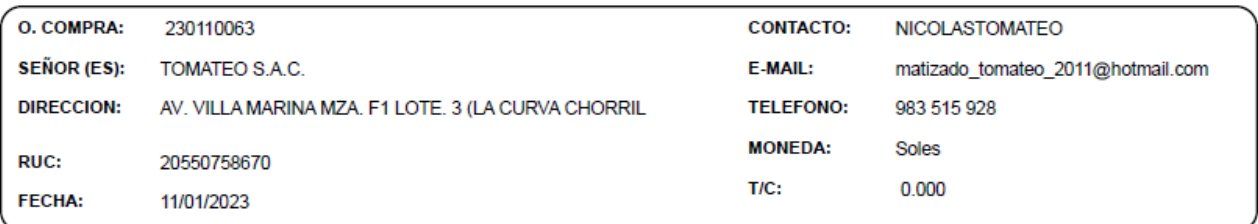

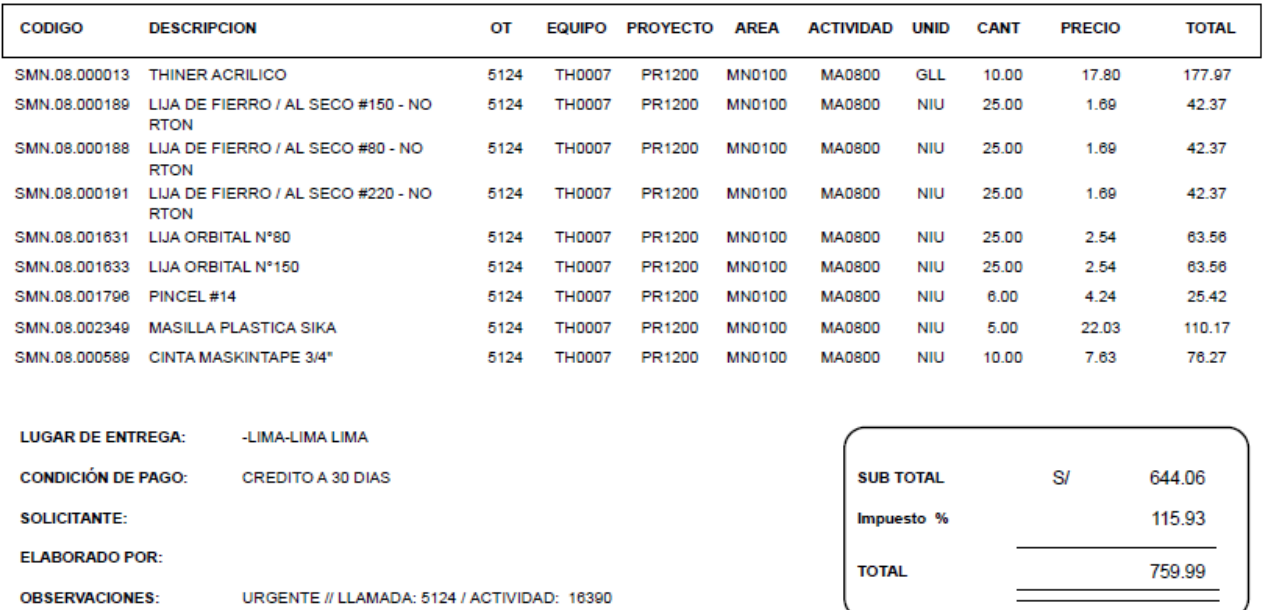

#### **Figura 4.1.3.14. Layout Entrada de mercancías**

#### 1964

Búsquedas formateadas: Se generan búsquedas formateadas para automatizar el llenado de campos. Por ejemplo, en el campo solicitante de las salidas de mercancía, se generó una BF para visualizar la lista de empleados activos cuando se indique al solicitante de dicha mercancía.

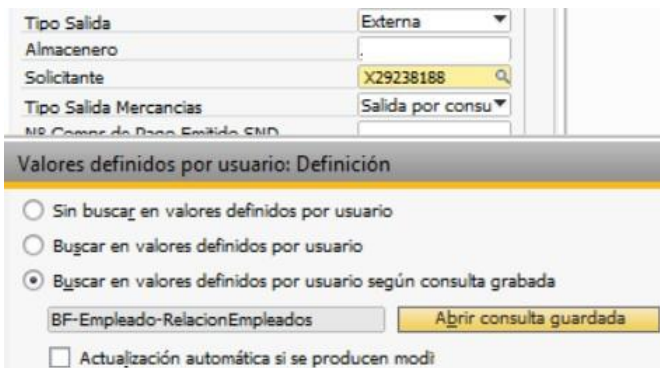

**Figura 4.1.3.15. Búsqueda formateada en Salida de mercancía**

Validaciones en transact notification: Se configuran mensajes de error que no permitirán crear transacciones en caso los usuarios no ingresen la toda la información necesaria para realizarlas, como en solicitudes de compra, entradas y salidas de mercancías.

Esto se realiza a través de funciones, que luego se usarán en el procedimiento almacenado llamado "Transact notification" y se mostrarán los mensajes de error en Sap Business One.

```
IF(@Transaction_type IN ('A','U'))
  BEGIN
      if (select COUNT(1) from PRQ1 where DocEntry=@list_of_cols_val_tab_del and isnull(OcrCode,'')='')>0
          begin
              set @Mensaje='VIVARGO: El documento debe tener dimensión EQUIPO en todas las filas.'
                   RETURN @MENSAJE:
          end
      if (select COUNT(1) from PRQ1 where DocEntry=@list of cols val tab del and isnull(OcrCode2,"')="')>0
          begin
              set @Mensaje='VIVARGO: El documento debe tener dimensión PROYECTO en todas las filas.'
                   RETURN @MENSAJE;
          end
      if (select COUNT(1) from PRQ1 where DocEntry=@list_of_cols_val_tab_del and isnull(OcrCode3,'')='')>0
          begin
              set @Mensaje='VIVARGO: El documento debe tener dimensión AREA en todas las filas.'
                   RETURN @MENSAJE;
          end
      if (select COUNT(1) from PRQ1 where DocEntry=@list_of_cols_val_tab_del and isnull(OcrCode4,'')='')>0
          begin
              set @Mensaje='VIVARGO: El documento debe tener dimensión ACTIVIDAD en todas las filas.'
                  RETURN @MENSAJE;
          end
              Figura 4.1.3.16. Función para solicitar dimensiones
--> Solicitud de Compra
    IF @object_type = '1470000113'
    BEGIN
        ...<br>SELECT @error_message = [dbo].[fn_TN_OP_Solicitud_Compra_1470000113](@list_of_cols_val_tab_del,@transaction_type)
        IF ISNULL(@error_message,"') <>
        BEGIN
           SFI FCT Gerror = 1
           GOTO Salir
        END
    END
--> Salida de Mercancia
    IF @object_type = '60'
    BEGIN
        SELECT @error_message = [dbo].[fn_TN_OP_Salida_Mercancia_60](@list_of_cols_val_tab_del,@transaction_type)
        IF ISNULL(@error_message,'') <>
        BEGIN
           SFIET Bernor = 1GOTO Salir
        END
    END
-- > Entrada de Mercancia
    IF @object_type = '20'
    BEGIN
        SELECT @error_message = [dbo].[fn_TN_OP_Entrada_Mercancia_20](@list_of_cols_val_tab_del,@transaction_type)
        IF ISNULL(@error_message,") <>
        BEGIN
           SELECT @error = 1GOTO Salir
       END
    EMD
```
**Figura 4.1.3.17. Querys de validación**

Para este ejemplo, si se deja vacío algún campo de dimensión (equipo, proyecto, area o actividad) la validación mostrará un mensaje de error indicando que se debe completar correctamente, y no permitirá la creación de solicitud de compra, entrada o salida de mercancía.

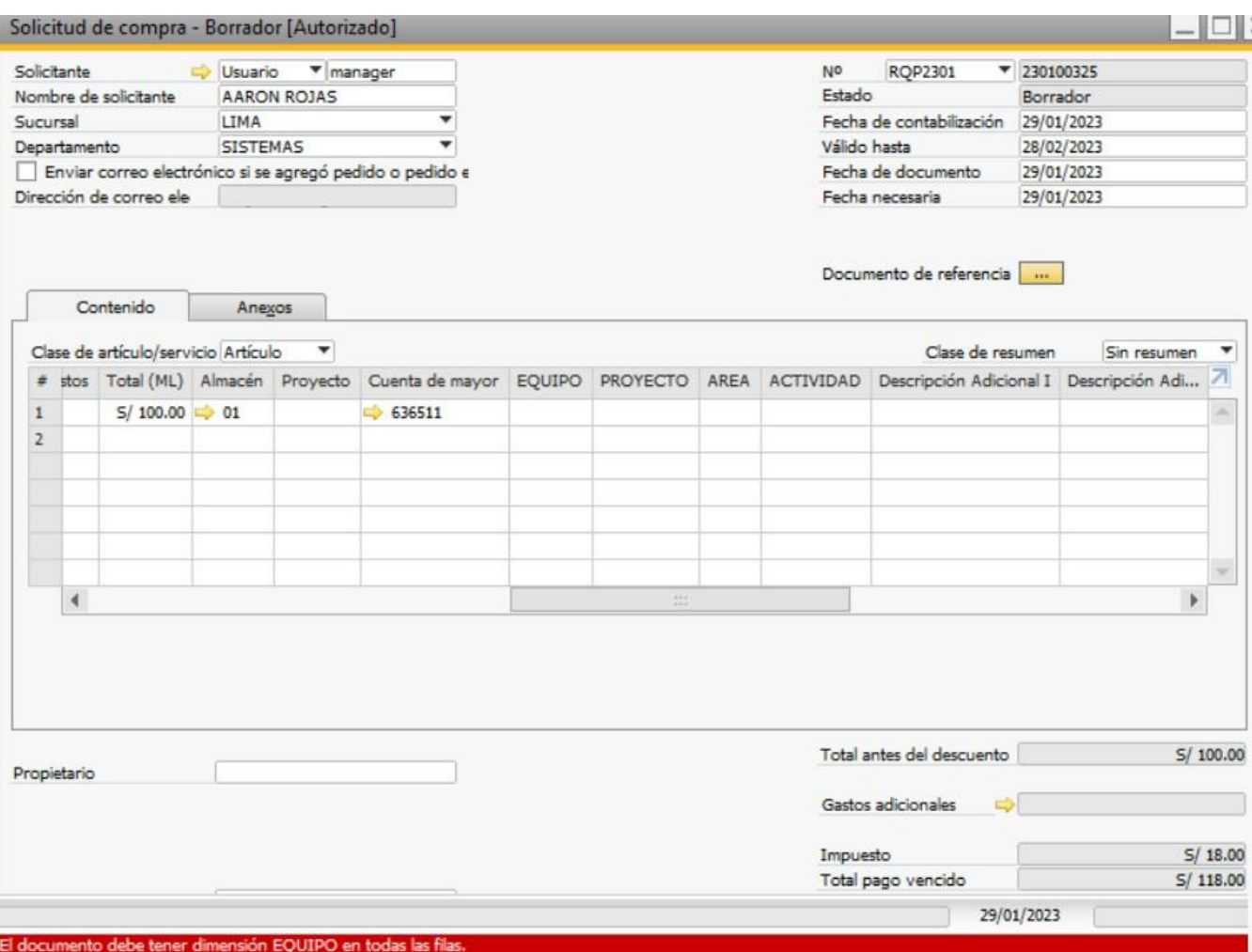

**Figura 4.1.3.18. Mensaje de error en Sap**

Pruebas unitarias: Se realizan las pruebas de usuarios por módulos en bases de datos de pruebas, para validar que cada transacción funcione según lo requerido.

Pruebas integrales: Se realizan las pruebas integrales de todo el proceso de compras e inventarios para validar que no se presenten errores.

Pruebas Integrales Compras (2020-07-02 at 12\_12 GMT-7)

Pruebas Integrales Inventarios (2020-07-01 at 07\_06 GMT-7)

**Figura 4.1.3.19. Videos de pruebas integrales**

#### **Hito 5: Carga inicial de maestros**

Validación de cargas masivas: Se realiza la carga masiva de plantillas de datos maestros y saldos iniciales con la información actualizada. INCA GARCILASO

 $\frac{\Box}{\Box}$ 

- Carga de datos maestros de proveedores:

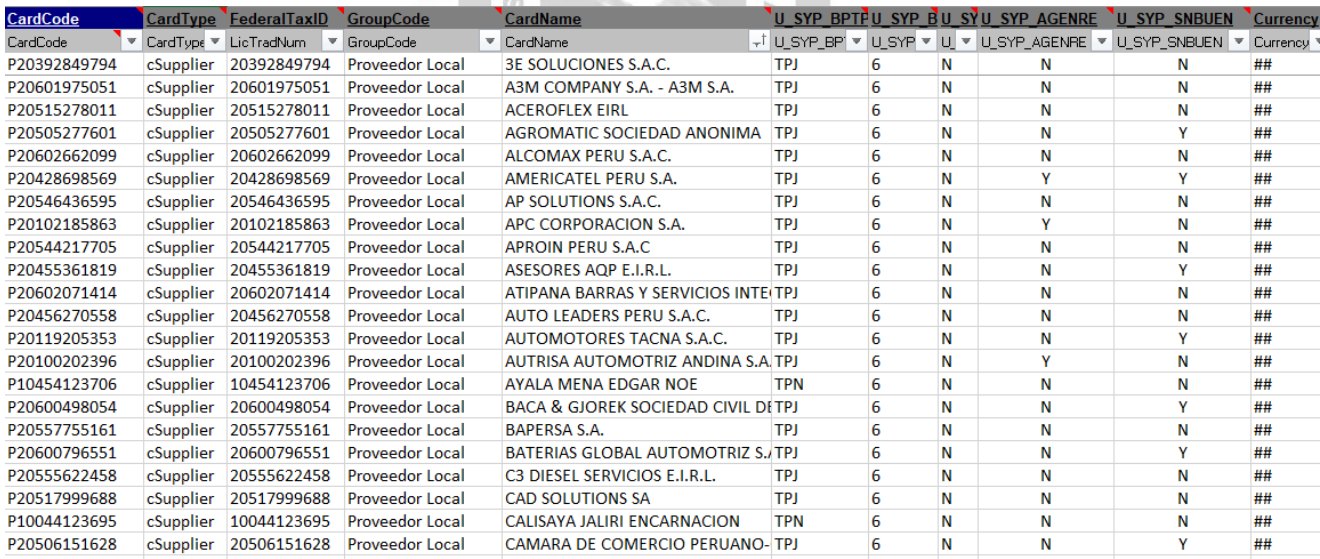

**Figura 4.1.3.20. Plantilla de proveedores**

- Se realiza la carga a través de Sap Business One Data transfer, por la cual se carga información desde archivos txt hacia Sap:

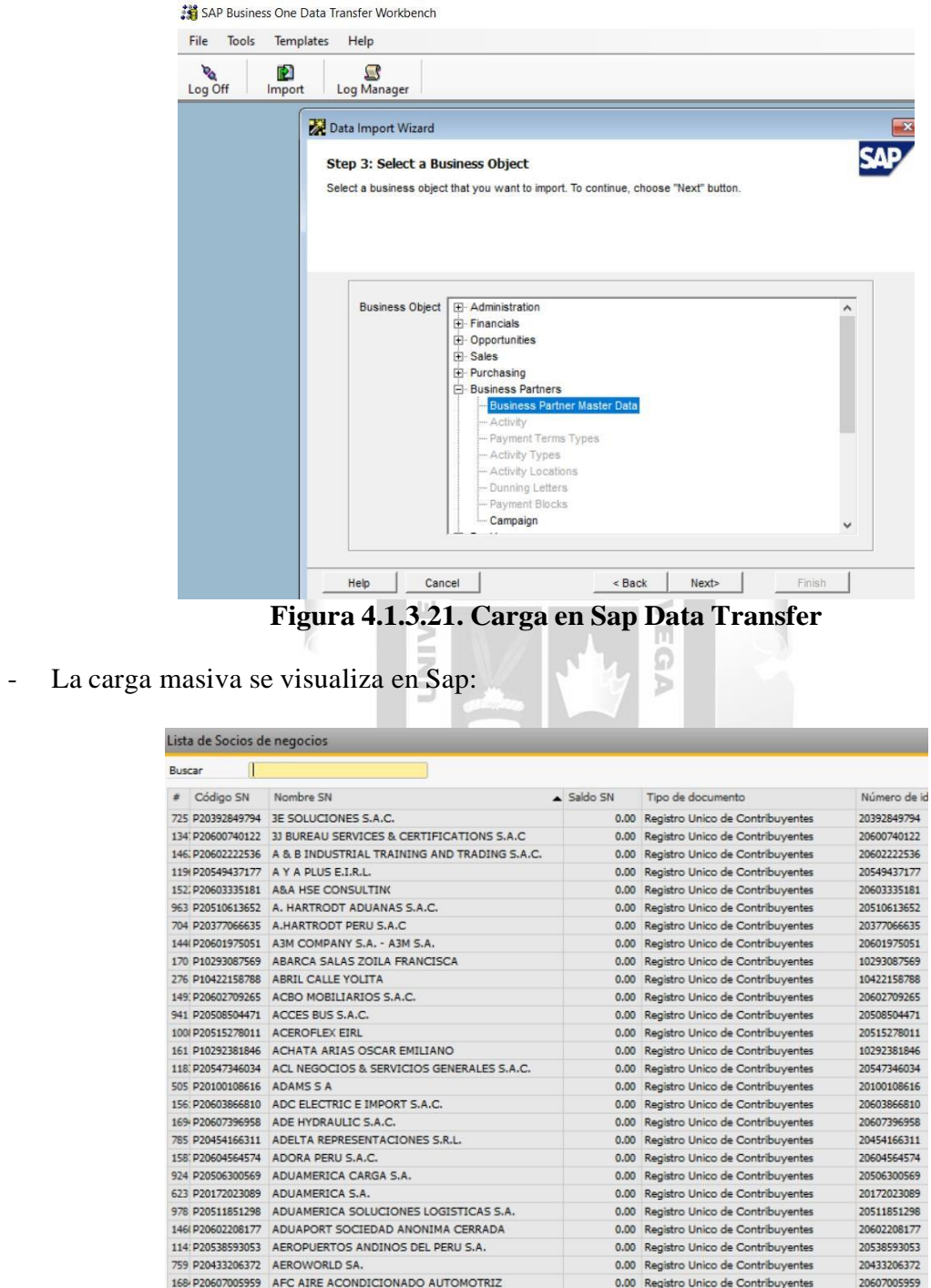

**Figura 4.1.3.22. Proveedores cargados en Sap Business One**

- Carga de datos maestros de artículos de inventario:

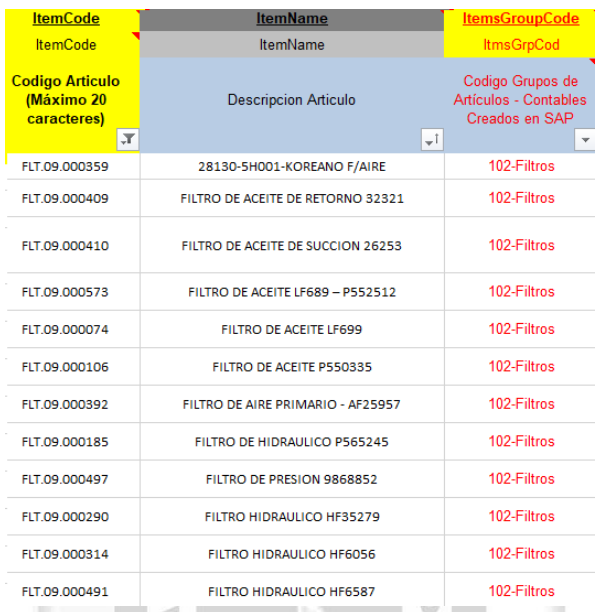

**Figura 4.1.3.23. Plantilla de artículos**

 $\overleftarrow{p}$  $\lt$ 

(f)

- La carga de artículos se visualiza en Sap:

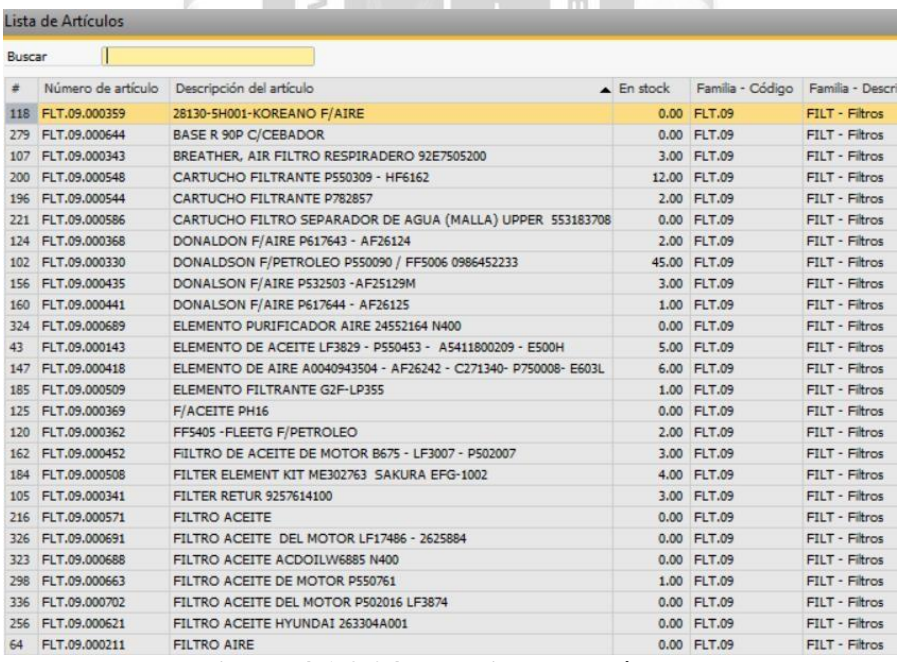

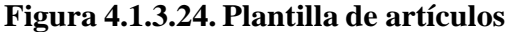

Levantamiento de observaciones: En caso haya observaciones sobre las cargas masivas realizadas, se reportan y deben ser subsanadas.

Validación de correcciones: Luego de subsanar las observaciones, se vuelve a revisar hasta que la información esté conforme.

#### **Hito 6: Carga de maestros producción**

Carga de datos maestros: Se actualiza la carga masiva de proveedores en caso haya nueva información antes del pase a producción.

Carga de saldos iniciales: Se cargan los saldos remanentes del sistema anterior, es decir, las órdenes de compra que quedaron abiertas y el stock actualizado de artículos.

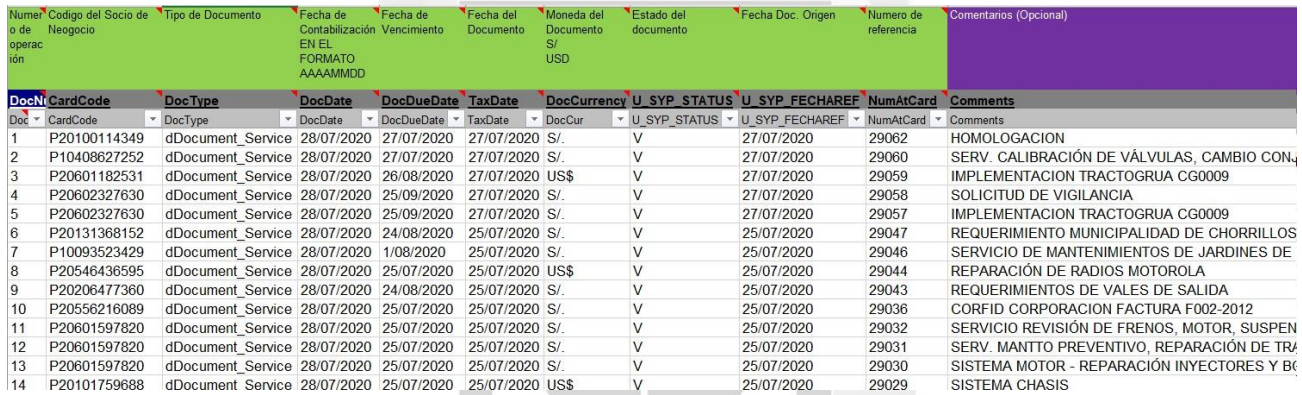

### **Figura 4.1.3.25. Plantilla de OC abiertas**

#### 1964  $\sim$

| Numero de<br>Operación        | Correlativo de Numero<br>de Operación | Codigo del Articulo | Descripcion (Opcional, si no se coloca, el<br>sistema la pondrá automaticamente) | Cantidad | COSTO<br><b>UNITARIO</b>       | Moneda del<br>Precio | Codigo de Almacén | Cuenta (MIGRACION DE<br><b>SALDOS INICIALES DE</b><br><b>INVENTARIO)</b> | Proyectos     |
|-------------------------------|---------------------------------------|---------------------|----------------------------------------------------------------------------------|----------|--------------------------------|----------------------|-------------------|--------------------------------------------------------------------------|---------------|
| <b>ParentKey</b>              | <b>LineNum</b>                        | <b>ItemCode</b>     | <b>Desc</b>                                                                      | Quantity | Price                          | <b>Currency</b>      | WarehouseCode     | <b>AccountCode</b>                                                       | ProjectCod    |
| <b>DocNum</b><br>$\mathbf{r}$ | <b>LineNum</b>                        | <b>ItemCode</b>     | Dscription                                                                       | Quantity | $\overline{\phantom{a}}$ Price | - Currency           | - WhsCode         | - AcctCode                                                               | - Project     |
|                               |                                       | EPP.16.000007       | ARNES DE SEGURIDAD 3 ANILLOS                                                     |          |                                | 133.01 S/            | n <sub>1</sub>    | 000000                                                                   | <b>PR1200</b> |
|                               |                                       | EPP.16.000007       | ARNES DE SEGURIDAD 3 ANILLOS                                                     |          |                                | 133.01 S/            | 12                | 000000                                                                   | <b>PR9990</b> |
|                               |                                       | EPP.16.000007       | ARNES DE SEGURIDAD 3 ANILLOS                                                     |          |                                | 144.86 S/            | 13                | 000000                                                                   | PR3400        |
|                               |                                       | EPP.16.000008       | CASCO DE SEGURIDAD C/NARANJA                                                     |          | 16                             | 32.02 S/             | 01                | 000000                                                                   | PR1200        |
|                               |                                       | EPP.16.000008       | CASCO DE SEGURIDAD C/NARANJA                                                     |          | 10.                            | 29.36 S/             | 11                | 000000                                                                   | <b>PR2700</b> |
|                               |                                       | EPP 16,000008       | CASCO DE SEGURIDAD C/NARANJA                                                     |          |                                | 29.36 S/             | 02                | 000000                                                                   | PR1300        |
|                               |                                       | EPP.16.000008       | CASCO DE SEGURIDAD C/NARANJA                                                     |          |                                | 29.36 S/             | 13                | 000000                                                                   | PR3400        |
|                               |                                       | EPP.16.000009       | RESPIRADOR MEDIA CARA 3M DE DOBLE VIA (                                          |          | 36                             | 37.73 S/             | 01                | 000000                                                                   | PR1200        |
|                               |                                       | EPP.16.000009       | RESPIRADOR MEDIA CARA 3M DE DOBLE VIA (                                          |          |                                | 37.91 S/             | 14                | 000000                                                                   | PR9955        |
|                               |                                       | EPP.16.000010       | RESPIRADOR-Cartucho 6003 contra vapores org                                      |          | 24                             | 36.6 S/              | 01                | 000000                                                                   | PR1200        |
|                               |                                       | EPP.16.000010       | RESPIRADOR-Cartucho 6003 contra vapores org                                      |          | 13                             | 34.14 S/             | 11                | 000000                                                                   | PR2700        |
|                               |                                       | EPP.16.000010       | RESPIRADOR-Cartucho 6003 contra vapores org                                      |          | 12                             | 35.68 S/             | 52                | 000000                                                                   | PR9990        |
|                               |                                       | EPP.16.000010       | RESPIRADOR-Cartucho 6003 contra vapores org                                      | 11       |                                | 33.66 S/             | 13                | 000000                                                                   | PR3400        |
|                               | 13                                    | EPP.16.000012       | CASCO DE SEGURIDAD C/BLANCO                                                      |          | $10^{-1}$                      | 32.2 S/              | b <sub>1</sub>    | 000000                                                                   | <b>PR1200</b> |
|                               |                                       | EPP.16.000012       | CASCO DE SEGURIDAD C/BLANCO                                                      |          |                                | $29.1$ S/            | 5 <sub>13</sub>   | 000000                                                                   | PR3400        |
|                               |                                       | EPP.16.000012       | CASCO DE SEGURIDAD C/BLANCO                                                      |          |                                | 28.66 S/             | 52                | 000000                                                                   | PR9990        |
|                               | 16                                    | EPP.16.000014       | LINEA DE VIDA SIMPLE C/AMORTIGUADOR DE                                           |          |                                | 186.89 S/            | 01                | 000000                                                                   | <b>PR1200</b> |
|                               |                                       | EPP.16.000019       | <b>TRAJE TIVEX L</b>                                                             | 87       |                                | 15.81 S/             | 01                | 000000                                                                   | <b>PR1200</b> |

**Figura 4.1.3.26. Plantilla de Stock de artículos**

Salida a producción: Posterior a la carga de saldos iniciales y validación de la misma, se inicia con las transacciones de compras e inventarios en producción.

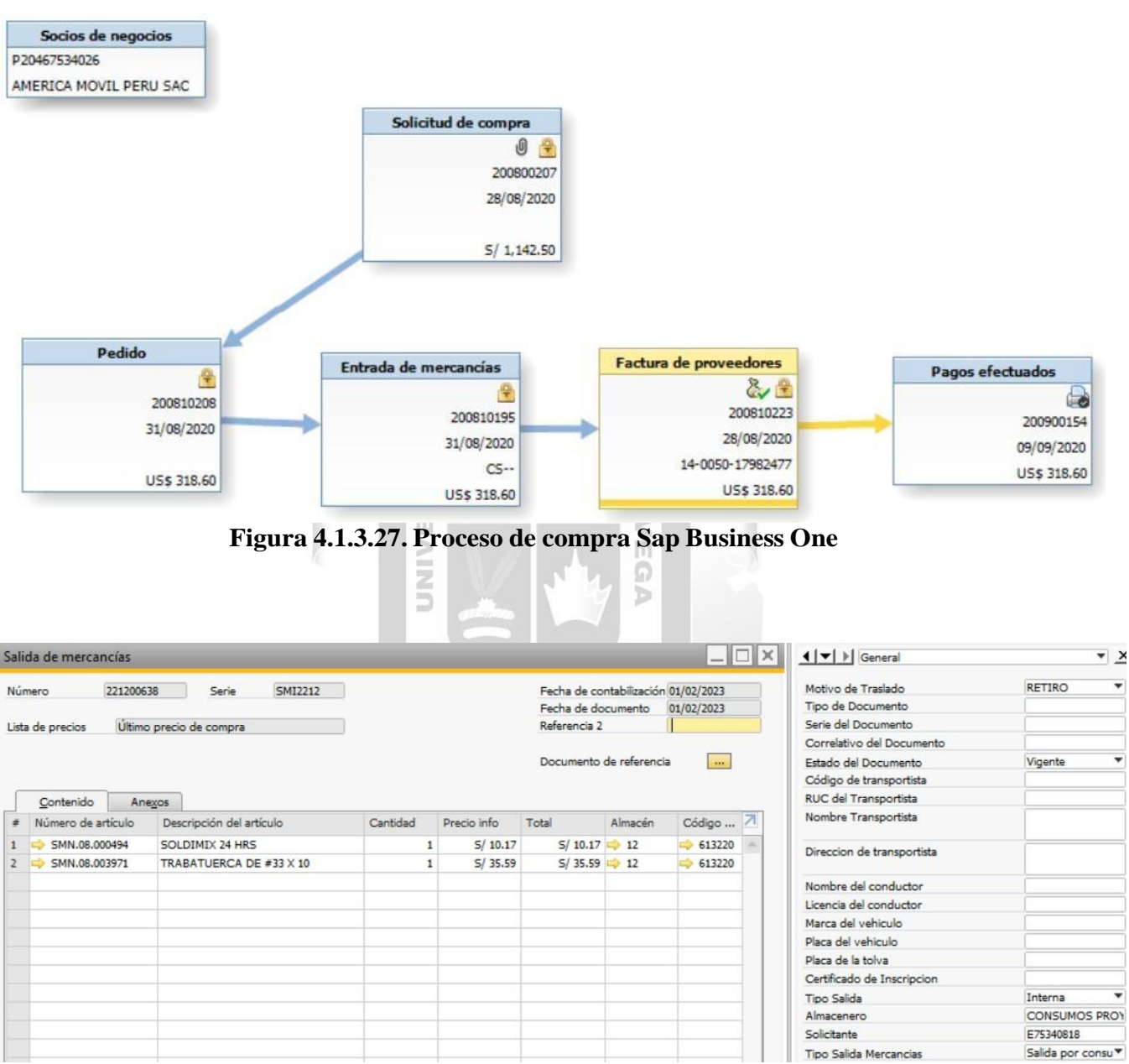

**Figura 4.1.3.28. Consumos de almacén Sap Business One**

Supervisión de la implementación: Se realiza el seguimiento a las transacciones y se brinda soporte a los usuarios debido a los nuevos procesos implementados en Sap Business One.

Reunión de cierre de proyecto: Finalmente, se tiene la reunión de cierre de proyecto, donde se brinda conformidad a la implementación realizada, y se muestra el detalle con las observaciones levantadas.

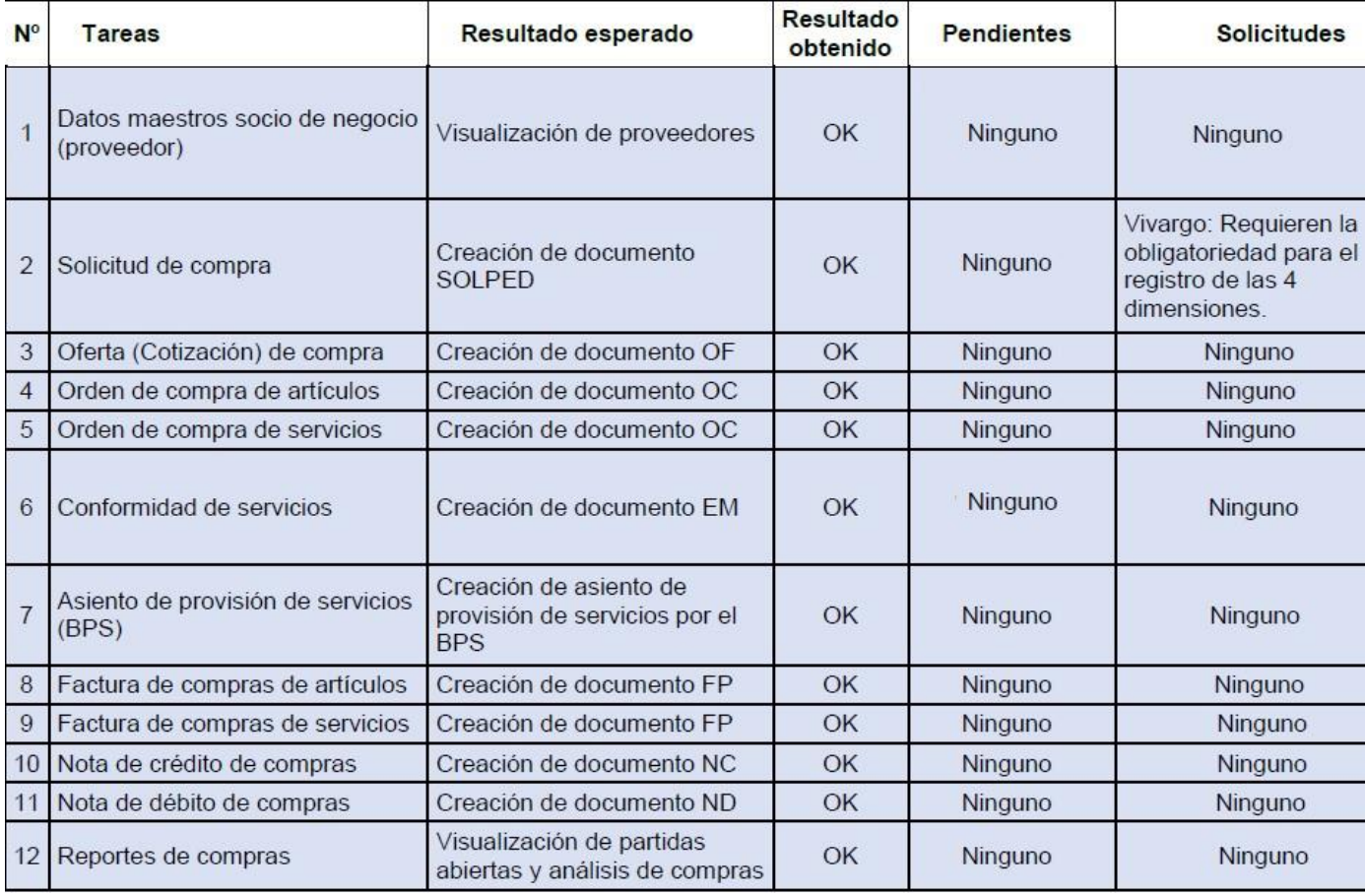

**Figura 4.1.3.29. Detalle de módulo compras**

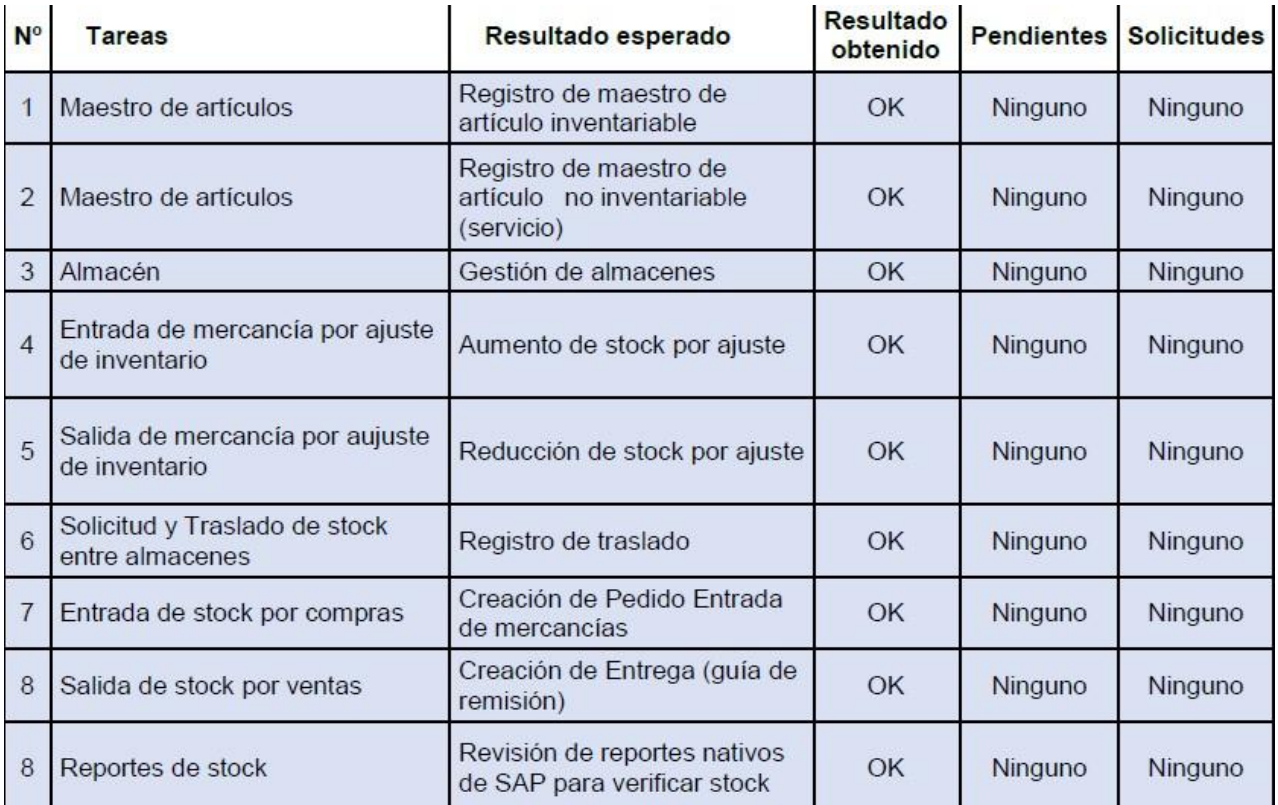

**Figura 4.1.3.30. Detalle de módulo inventarios**

#### **4.1.4. Análisis de resultados de la aplicación para la empresa**

<span id="page-45-0"></span>Luego de la implementación, se integró el proceso de compras e inventarios en Sap Business One, sin necesidad de conectarse con otro sistema.

#### **4.1.4.1. Proceso de compras antes de la implementación**

A continuación, se muestra el flujo de compra en Máximo IBM, donde se observa las actividades que se deben realizar debido a que se requiere la migración de información a Sap.

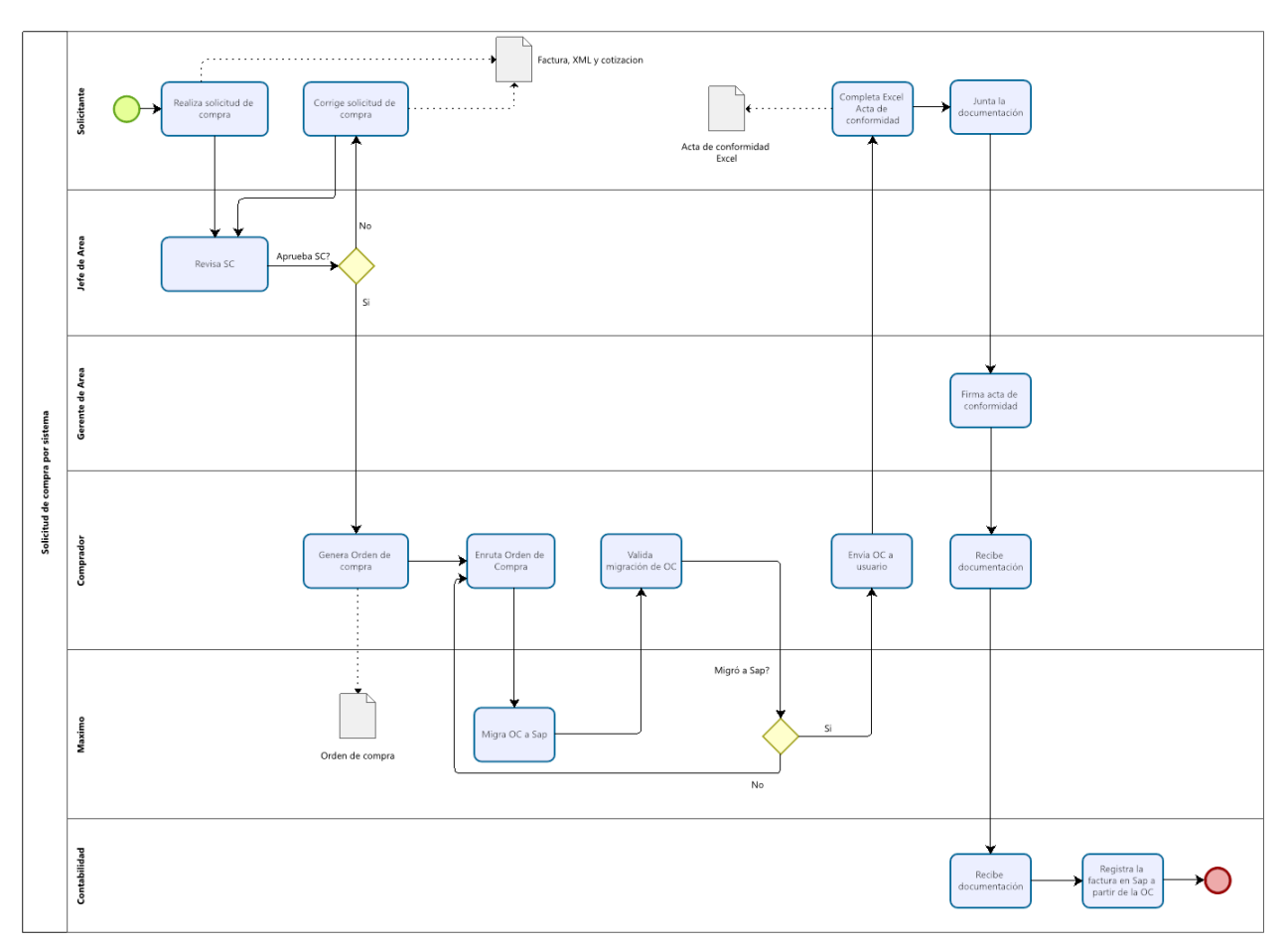

**Figura 4.1.4.1. Proceso de compra Máximo IBM**

#### **Solicitud de compra en IBM Máximo:**

Todos los usuarios solicitantes realizan una solicitud de compra por cada ítem, teniendo que repetir este proceso varias veces hasta completar la cantidad deseada.

Según lo mencionado anteriormente, algunas veces el número de solicitud de compra se duplicaba cuando más de un usuario hacía una solicitud al mismo tiempo, además a veces no se generaba el número de solicitud y se tenía que solicitar soporte para generarlo.

| Solicitudes de compra                                                     |                                                   |                        |                                                         |                         |                            |                       | ю       | ø                     | <b>Lt</b> | X<br>の        | IEM                                      |
|---------------------------------------------------------------------------|---------------------------------------------------|------------------------|---------------------------------------------------------|-------------------------|----------------------------|-----------------------|---------|-----------------------|-----------|---------------|------------------------------------------|
| $Q \cdot B \equiv \angle \Leftrightarrow \Leftrightarrow \Leftrightarrow$ |                                                   |                        |                                                         |                         |                            |                       |         |                       |           |               |                                          |
| Lista<br>SC<br>Líneas de SC                                               | Enviar a / Facturar a                             | Términos y condiciones |                                                         | <b>Especificaciones</b> |                            |                       |         |                       |           |               |                                          |
| SC:                                                                       |                                                   |                        |                                                         |                         | Planta:                    |                       | Estado: |                       |           | Coste total:  |                                          |
| 93356                                                                     | 俱<br>OPTICAL NETWORKS - 002-00271459 - JULIO 2020 |                        |                                                         |                         | LIMA                       |                       | CLOSE   |                       |           |               | 176.30                                   |
| Líneas de SC<br>$\triangleright$ Filtro<br>n                              | 奢<br>J.                                           | $1 - 1$ de 1           |                                                         |                         |                            |                       |         |                       |           |               |                                          |
| Linea + Parte                                                             | Descripción                                       |                        | Cantidad Unidad de compra Coste unitario Coste de linea |                         |                            | Impuesto Almacén      |         |                       |           |               | Ubicación / Proyecto Activo Cuenta de dé |
| SERV636511                                                                | $\gg$<br>INTERNET - ADMINISTRACION                | i C<br>1.00            | $\mathbf{Q}$<br>UNID                                    | 149.41                  | 149.41                     | 26.89                 |         | $^{\circ}$<br>PR1200  |           |               | AD0100-AC01                              |
|                                                                           |                                                   |                        |                                                         |                         | Artículos del distribuidor | Seleccionar repuestos |         | Artículos de contrato |           | Ver contratos | Distribuir                               |

**Figura 4.1.4.2. Solicitud de compra Máximo IBM**

 $\leq$ m

#### **Orden de compra en IBM Máximo:**

El área de logística genera una orden de compra a partir de una solicitud, y debía tomar el resto de solicitudes una por una para relacionarlas, luego de esto la enruta, lo cual genera que la orden de compra migre a Sap Business One.

Según lo mencionado anteriormente, muchas veces la orden no migraba a Sap y se tenía que volver a enrutar o solicitar soporte para migrarlo, además el proceso para generar la orden de compra era tedioso debido a que se deben relacionar varias solicitudes de compra.

|           |                                                                                                    |  | Enviar a / Facturar a |  |  |         |         |           |
|-----------|----------------------------------------------------------------------------------------------------|--|-----------------------|--|--|---------|---------|-----------|
| OC:       |                                                                                                    |  |                       |  |  | Planta: | Estado: |           |
| 28939     | Ordenes de compra<br>Q - 2 2 4 4 6 6 6 9<br>OC<br>Especificaciones<br>Lista<br>Líneas de OC<br>Términos y condiciones<br>县<br>OPTICAL NETWORKS - 002-00271459 - JULIO 2020<br>LIMA<br>APPR<br>e,<br>$\,0\,$<br>Líneas de OC<br>$\triangleright$ Filtro<br>a<br>1 - 10 de 12 $\Rightarrow$<br>$\rightarrow$<br>Linea - Parte<br>Unidad de compra Coste unitario Coste de linea<br>Impuesto Almacén<br>Descripción<br>Cantidad<br>课<br>Q<br>Q<br>$\gg$<br>40.34<br>PR1200<br>SERV636511<br>INTERNET - OPERACIONES<br>1.00 UNID<br>224.12<br>224.12<br>1<br>御<br>®<br>$^{\circ}$<br>2 SERV636511<br>INTERNET - MANTENIMIENTO<br>1.00<br>UNID<br>373.53<br>373.53<br>67.24<br>PR1200<br>$\rightarrow$<br>俱<br>$\circledcirc$<br>◎<br>INTERNET - GERENCIA GENERAL<br>1.00<br>UNID<br>SERV636511<br>149.41<br>149.41<br>26.89<br>PR1200<br>3<br>$\rightarrow$<br>息<br>$\mathbf{Q}$<br>O<br>INTERNET - CONTABILIDAD<br>SERV636511<br>1.00<br><b>UNID</b><br>298.82<br>53.79<br>298.82<br>PR1200<br>$\overline{4}$<br>$\gg$<br>俱<br>Q<br>INTERNET - FINANZAS<br>1.00<br><b>UNID</b><br>224.12<br>224.12<br>40.34<br>PR1200<br>5<br>SERV636511<br>$\rightarrow$ |  |                       |  |  |         |         |           |
| Revisión: |                                                                                                    |  |                       |  |  |         |         |           |
|           |                                                                                                    |  |                       |  |  |         |         |           |
|           |                                                                                                    |  |                       |  |  |         |         |           |
|           |                                                                                                    |  |                       |  |  |         |         | Ubicación |
| ▷         |                                                                                                    |  |                       |  |  |         |         |           |
| ₿         |                                                                                                    |  |                       |  |  |         |         |           |
| ⋗         |                                                                                                    |  |                       |  |  |         |         |           |
| ₽         |                                                                                                    |  |                       |  |  |         |         |           |
| ₽         |                                                                                                    |  |                       |  |  |         |         |           |

**Figura 4.1.4.3. Orden de compra Máximo IBM**

|                | Proveedor                           | <b>P-8326</b><br>c31 |                                     | NO<br>2020                     |                     | 5052       |             | $-0$                     |           |   |
|----------------|-------------------------------------|----------------------|-------------------------------------|--------------------------------|---------------------|------------|-------------|--------------------------|-----------|---|
|                | Nombre                              |                      | OPTICAL TECHNOLOGIES SAC            | Fstado                         |                     | Cerrado    |             |                          |           |   |
|                | Persona de contacto                 |                      | $\blacktriangledown$                | Fecha de contabilización       |                     | 22-07-2020 |             |                          |           |   |
|                | No.Ref.del acreedor                 | 28939                |                                     | Fecha de entrega               |                     | 22-07-2020 |             |                          |           |   |
|                | Moneda local<br>×                   |                      |                                     | Fecha de documento             |                     | 22-07-2020 |             |                          |           |   |
|                | Contenido                           |                      | Logística                           | Finanzas                       |                     |            | Anexos      |                          |           |   |
|                | Clase de artículo/servicio Servicio |                      |                                     |                                | Clase de resumen    |            | Sin resumen |                          |           | ۰ |
| 畫              | Descripción                         |                      | Cuenta de mayor                     | AREA                           | EQUIPO              |            | DESTINO     | A                        |           | 7 |
| $\mathbf{1}$   | <b>INTERNET - OPERACIONES</b>       |                      | 636511-000-000                      | OP0100                         | VI0001<br><b>CO</b> |            |             | $\Rightarrow$            | $\circ$   | A |
| $\overline{2}$ | INTERNET - MANTENIMIENTO            |                      | 636511-000-000                      | <b>MN0100</b>                  | VI0001<br>CD.       |            |             |                          | M         |   |
| 3              | <b>INTERNET - GERENCIA GENERAL</b>  |                      | 636511-000-000                      | GG0100                         | VI0001<br><b>CD</b> |            |             |                          | GI        |   |
| 4              | INTERNET - CONTABILIDAD             |                      | 636511-000-000                      | FI0200                         | VI0001              |            |             |                          | At        |   |
| 5              | <b>INTERNET - FINANZAS</b>          |                      | 636511-000-000                      | FI0100                         | VI0001              |            |             | $\Box$                   | At        |   |
| 6              | INTERNET - COMERCIAL                |                      | 636511-000-000                      | CM0100                         | VI0001              |            |             | ದಾ                       | <b>VT</b> |   |
| $\overline{z}$ | <b>INTERNET - SISTEMAS</b>          |                      | 636511-000-000                      | AD1300                         | VI0001              |            |             | ۵                        | A         |   |
| g              | INTERNET - SEGURIDAD                |                      | 636511-000-000                      | AD0900                         | VI0001              |            |             | $\overline{\phantom{a}}$ | At        |   |
| 9              | <b>INTERNET - RRHH</b>              |                      | 636511-000-000                      | AD0700                         | VI0001              |            |             |                          | At        |   |
| 10             | <b>INTERNET - ALMACEN</b>           |                      | 636511-000-000                      | AD0500                         | VI0001              |            |             | IC)                      | $At =$    |   |
|                | $\blacktriangleleft$<br>333         |                      |                                     |                                |                     |            |             |                          | Þ         |   |
|                | Encargado de compras                |                      | -Ningún empleado del depart *<br>E) | Total antes del descuento      |                     |            |             | SOL 2,540.00             |           |   |
|                | Propietario                         |                      |                                     | Descuento                      | $\frac{9}{6}$       |            |             |                          |           |   |
|                |                                     |                      |                                     | Gastos adicionales<br>Redonden | 动                   |            |             |                          |           |   |
|                | Comentarios                         | OPTICAL NETWORKS -   |                                     | Impuesto                       |                     |            |             | SOL 457.20               |           |   |
|                |                                     |                      | 002-00271459 - JULIO 2020           | Total pago vencido             |                     |            |             | SOL 2.997.20             |           |   |

**Figura 4.1.4.4. Orden de compra migrada a Sap**

 $\frac{\Box}{\Box}$ 

#### **Acta de conformidad en Excel:**

Se completa un formato en Excel de acta de conformidad, para confirmar que se realizó el servicio o se compraron artículos, y luego es firmada por el jefe del área.

 $\mathop\square$ 

### **ACTA DE CONFORMIDAD**

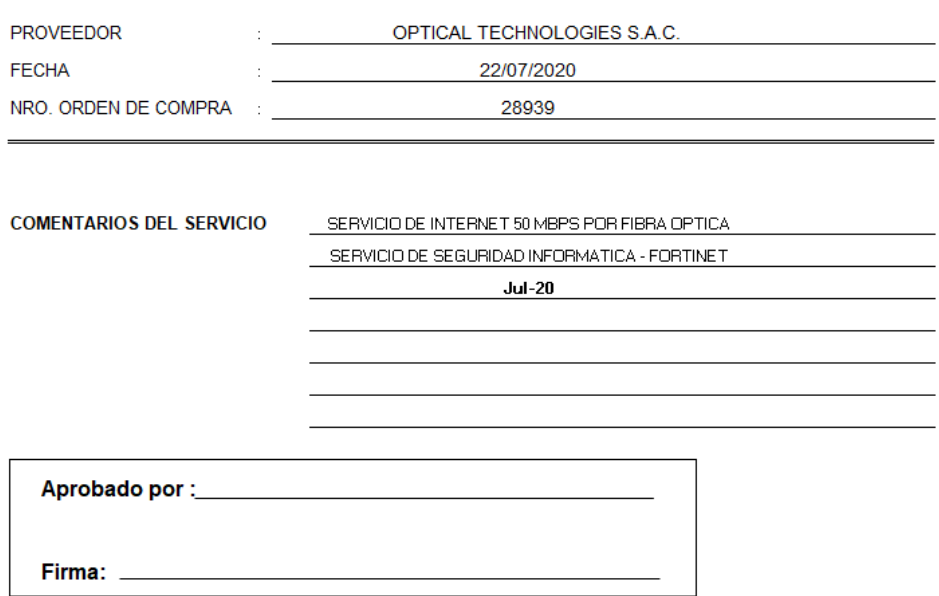

**Figura 4.1.4.5. Acta de conformidad en Excel**

# **Factura en SAP Business One:**

Luego de validar que la orden de compra esté migrada, y se entregue junto con la factura y acta de conformidad, Contabilidad genera la factura a partir de dicha orden de compra.

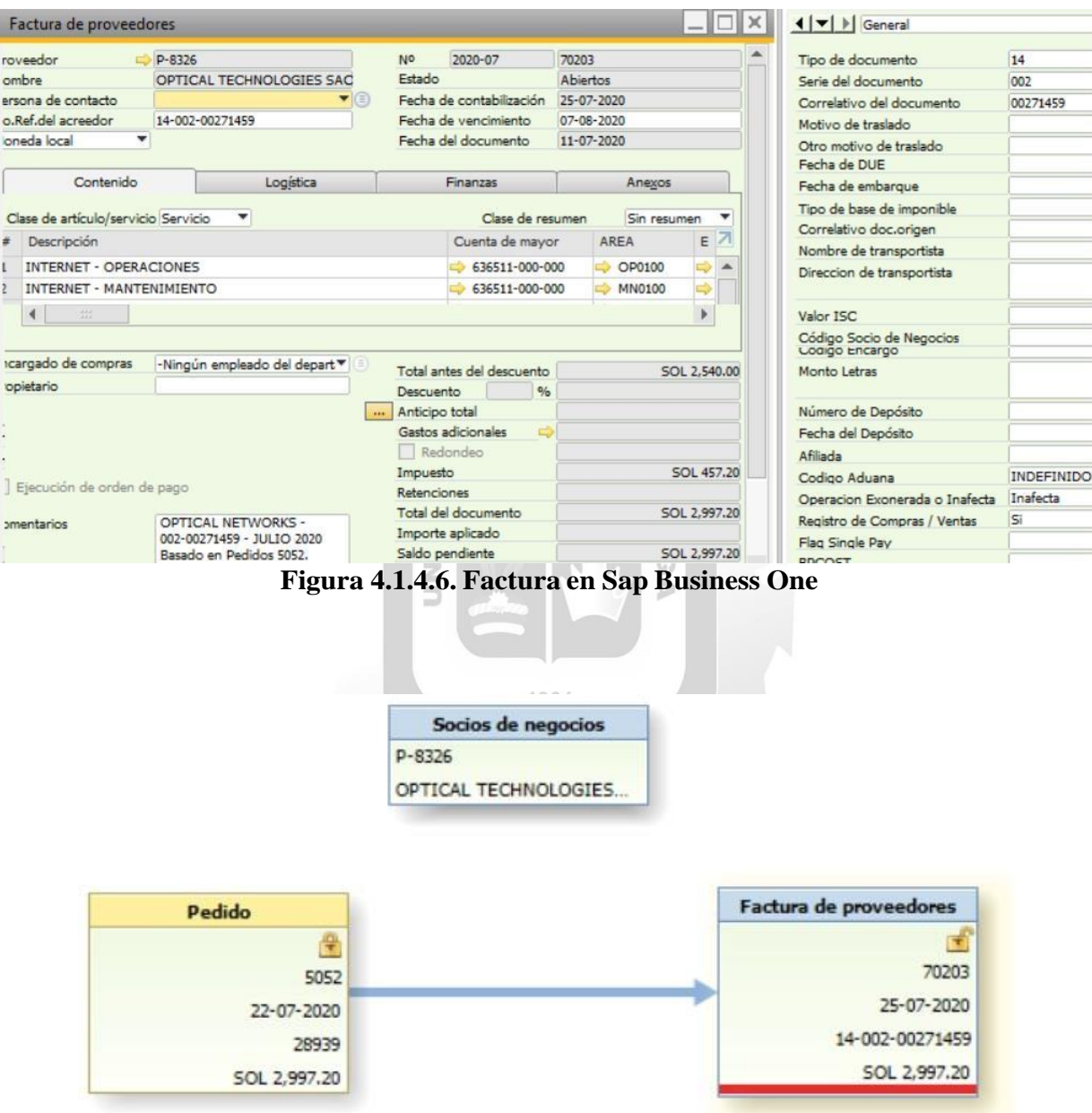

**Figura 4.1.4.7. Mapa de relaciones Sap Anterior**

### **4.1.4.2. Proceso de compras a partir de la implementación**

A continuación, se muestra el flujo de compra en SAP Business a partir de la implementación, donde ya no se requiere ninguna validación de migración a SAP debido a que la información está en línea, y además el acta de conformidad en Excel es reemplazada por la conformidad de servicio en SAP.

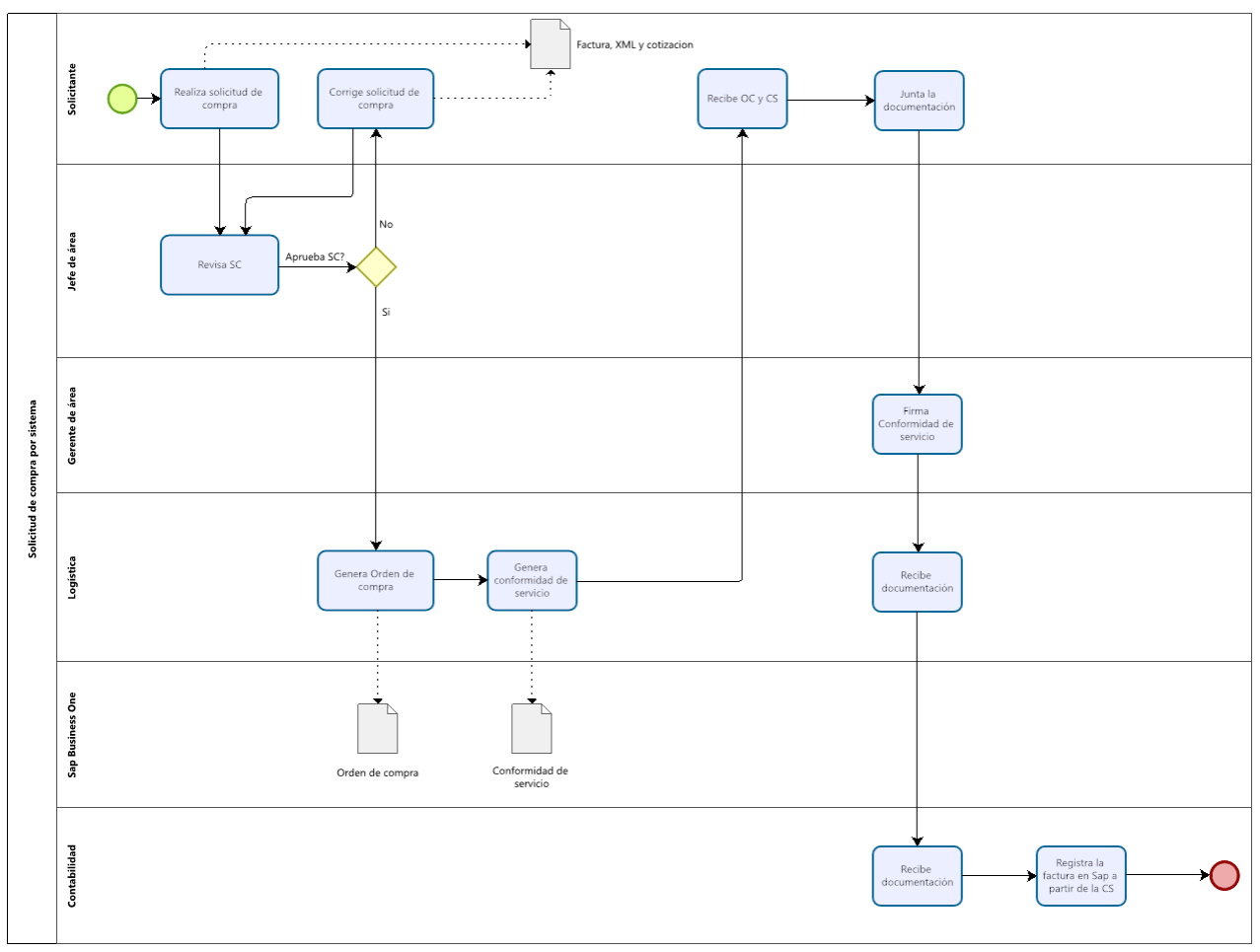

**Figura 4.1.4.8. Proceso de compra SAP Business One**

#### **Solicitud de compra en Sap Business One:**

Todos los usuarios solicitantes realizan la solicitud de compra en un solo documento, ingresando todos los ítems que se requieran, además la información es posible copiar y pegarla desde un Excel para hacerlo masivamente.

En Sap no se duplica el número de solicitud, aunque se hagan al mismo tiempo y el proceso es óptimo, no presenta problemas, en caso de requerir algún campo, se mostrará un mensaje para que sea completado por el usuario.

| Solicitante                         | $\overline{\phantom{a}}$ | 87<br>Empleado                                           |              |                 |                    | N <sub>o</sub> |                    | <b>ROP2212</b>            | 221200123  |               |
|-------------------------------------|--------------------------|----------------------------------------------------------|--------------|-----------------|--------------------|----------------|--------------------|---------------------------|------------|---------------|
| Nombre de solicitante               |                          |                                                          |              |                 |                    |                | Estado             |                           | Cerrado    |               |
| Sucursal                            |                          | <b>LIMA</b>                                              |              |                 |                    |                |                    | Fecha de contabilización  | 13/12/2022 |               |
| Departamento                        |                          | <b>SISTEMAS</b>                                          |              |                 |                    |                | Válido hasta       |                           | 13/12/2022 |               |
|                                     |                          | Enviar correo electrónico si se agregó pedido o pedido e |              |                 |                    |                | Fecha de documento |                           | 13/12/2022 |               |
| Dirección de correo ele             |                          |                                                          |              |                 |                    |                | Fecha necesaria    |                           | 13/12/2022 |               |
| Contenido                           |                          | Anexos                                                   |              |                 |                    |                |                    |                           |            |               |
| Clase de artículo/servicio Artículo |                          |                                                          |              |                 |                    |                |                    | Clase de resumen          |            | Sin re        |
| Número de artículo                  |                          | Descripción del artículo                                 | Proveedor    | Fecha necesaria | Cantidad necesaria |                | Tasa               | Precio info               |            | AREA          |
| SERV636511                          |                          | Servicios basicos - Internet                             | P20552504641 | 13/12/2022      |                    | $\mathbf{1}$   | 0.000              | S/423.14                  |            | AD0100        |
| SERV636511                          |                          | Servicios basicos - Internet                             | P20552504641 | 13/12/2022      |                    | 1              | 0.000              | S/1,163,62                |            | <b>MN0100</b> |
| SERV636511                          |                          | Servicios basicos - Internet                             | P20552504641 | 13/12/2022      |                    | $\mathbf{1}$   | 0.000              | S/317.35                  |            | OP0100        |
| SERV636511                          |                          | Servicios basicos - Internet                             | P20552504641 | 13/12/2022      |                    | 1              | 0.000              | S/105.78                  |            | CM0100        |
| SERV636511                          |                          | Servicios basicos - Internet                             | P20552504641 | 13/12/2022      |                    | 1              | 0.000              | S/105.78                  |            | GG500         |
| $\blacktriangleleft$                |                          |                                                          |              | 盎               |                    |                |                    |                           |            |               |
|                                     |                          |                                                          |              |                 |                    |                |                    |                           |            |               |
| Propietario                         | еŵ                       | ROJAS, AARON                                             |              |                 |                    |                |                    | Total antes del descuento |            | S/2.115.67    |
|                                     |                          |                                                          |              |                 |                    |                | Gastos adicionales | <b>CD</b>                 |            |               |
|                                     |                          |                                                          |              |                 |                    |                | Impuesto           |                           |            | S/380.82      |
|                                     |                          |                                                          |              |                 |                    |                | Total pago vencido |                           |            | S/2,496.49    |

**Figura 4.1.4.9. Solicitud de compra en nuevo Sap**

### **Orden de compra en Sap Business One:**

El área de logística genera una orden de compra a partir de una solicitud, donde toda la información se copia automáticamente, con lo cual se crea de manera eficiente.

|              | <b>Proveedor</b>                    | P20552504641                 |                               | N <sub>o</sub> | OCP2212                   | 221210117      |             | $-0$         |  |
|--------------|-------------------------------------|------------------------------|-------------------------------|----------------|---------------------------|----------------|-------------|--------------|--|
| Nombre       |                                     | OPTICAL TECHNOLOGIES SAC     |                               | Estado         |                           | Cerrado        |             |              |  |
|              | Persona de contacto<br>œ            | Representante ventas         | $\blacktriangledown(\exists)$ |                | Fecha de contabilización  | 15/12/2022     |             |              |  |
|              | No.Ref.del acreedor<br>۰            |                              |                               |                | Fecha de entrega          | 15/12/2022     |             |              |  |
|              | Moneda local                        |                              |                               |                | Fecha de documento        | 15/12/2022     |             |              |  |
|              | Contenido                           | Logística                    |                               | Finanzas       |                           | Anexos         |             |              |  |
|              | Clase de artículo/servicio Artículo |                              |                               |                | Clase de resumen          |                | Sin resumen |              |  |
| 亜            | Número de artículo                  | Descripción del artículo     | Cantidad                      |                | Precio por unidad         | % de descuento |             | Tasa         |  |
| $\mathbf{1}$ | SERV636511                          | Servicios basicos - Internet |                               | 1              | S/423.14                  |                | 0.00        | 0.           |  |
| 2            | SERV636511                          | Servicios basicos - Internet |                               | 1              | S/1,163.62                |                | 0.00        | $\mathbf{0}$ |  |
| 3            | SERV636511                          | Servicios basicos - Internet |                               | 1              | S/317.35                  |                | 0.00        | 0.           |  |
| 4            | SERV636511                          | Servicios basicos - Internet |                               | $\mathbf{1}$   | S/105.78                  |                | 0.00        | $\mathbf{0}$ |  |
| 5            | SERV636511                          | Servicios basicos - Internet |                               | 1              | S/105.78                  |                | 0.00        | 0.           |  |
|              |                                     |                              |                               |                |                           |                |             |              |  |
|              | 4                                   |                              |                               |                |                           |                |             | b            |  |
|              | Encargado de compras                | ۰                            | $\equiv$                      |                | Total antes del descuento |                |             | S/2.115.67   |  |
|              | Propietario<br>a3                   |                              |                               |                | Descuento                 | 96             |             |              |  |
|              |                                     |                              |                               |                | Gastos adicionales        | $\Rightarrow$  |             |              |  |
|              |                                     |                              |                               |                | Redondeo                  |                |             |              |  |
|              |                                     |                              |                               |                | Impuesto                  |                |             | S/380.82     |  |
|              | Comentarios                         | OPTICAL INTERNET -           |                               |                | Total pago vencido        |                |             | S/2,496.49   |  |

**Figura 4.1.4.10. Orden de compra en nuevo Sap**

#### **Conformidad de servicio:**

En reemplazo del acta de conformidad, se usa la entrada de mercancía como conformidad de servicio cuando no hay artículos inventariables, con lo cual se toma la información de la orden de compra automáticamente y se genera un Layout con las firmas de los aprobadores y un espacio para la firma de gerencia, así evitando usar el formato anterior en Excel.

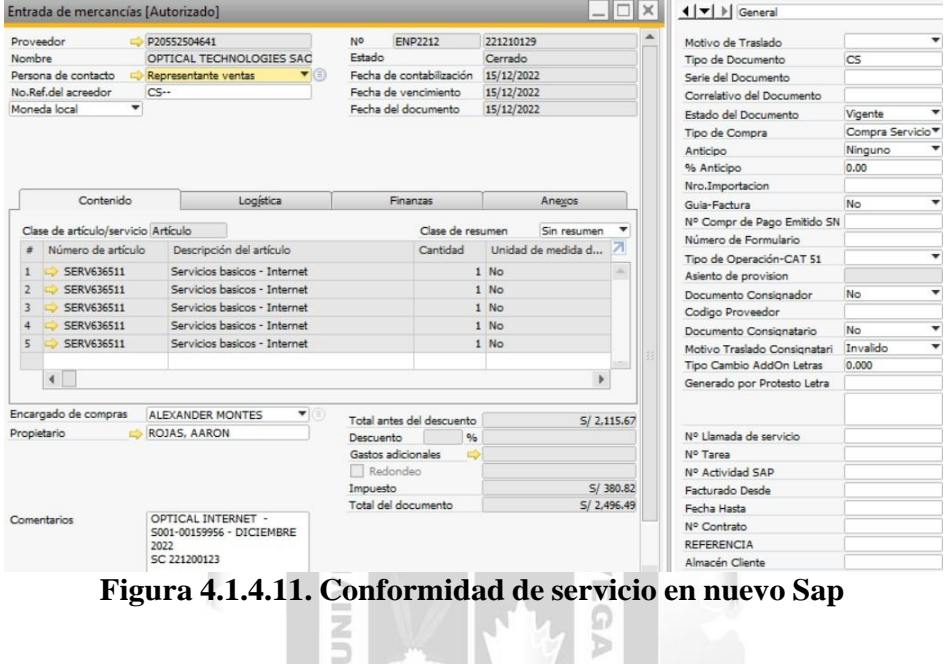

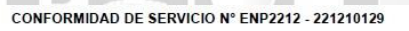

| O. COMPRA:                | 221210117                                                         |    |               |                 |                | CONTACTO:        | <b>ELSYSAENZ</b> |                   |               |              |
|---------------------------|-------------------------------------------------------------------|----|---------------|-----------------|----------------|------------------|------------------|-------------------|---------------|--------------|
| <b>SEÑOR (ES):</b>        | OPTICAL TECHNOLOGIES SAC                                          |    |               |                 | E-MAIL:        |                  |                  | esaenz@optical.pe |               |              |
| DIRECCION:                | AV. JAVIER PRADO ESTE NRO. 1498 URB. CORPAC-SAN<br>IS             |    |               |                 |                | <b>TELEFONO:</b> |                  |                   |               |              |
| RUC:                      | 20552504641                                                       |    |               |                 | <b>MONEDA:</b> |                  | Soles            |                   |               |              |
| <b>FECHA:</b>             | 15/12/2022                                                        |    |               |                 | $T/C$ :        |                  | 0.000            |                   |               |              |
| CODIGO                    | <b>DESCRIPCION</b>                                                | OT | <b>EQUIPO</b> | <b>PROYECTO</b> | <b>AREA</b>    | <b>ACTIVIDAD</b> | UNID             | CANT              | <b>PRECIO</b> | <b>TOTAL</b> |
| SERV636511                | Servicios basicos - Internet                                      |    | VI0100        | PR1200          | AD0100         | AC0100           | 22               | 1.00              | 423.14        | 423.14       |
| SERV636511                | Servicios basicos - Internet                                      |    | VI0100        | PR1200          | <b>MN0100</b>  | MA1300           | <b>ZZ</b>        | 1.00              | 1.163.62      | 1,163.62     |
| SERV636511                | Servicios basicos - Internet                                      |    | VI0100        | PR1200          | OP0100         | OE1400           | ZZ               | 1.00              | 317.35        | 317.35       |
| SERV636511                | Servicios basicos - Internet                                      |    | VI0100        | PR1200          | CM0100         | VT0700           | 77               | 1.00              | 105.78        | 105.78       |
| SERV636511                | Servicios basicos - Internet                                      |    | VI0100        | PR5000          | GG500          | AC2500           | 22               | 1.00              | 105.78        | 105.78       |
| <b>LUGAR DE ENTREGA:</b>  | -LIMA-LIMA LIMA                                                   |    |               |                 |                |                  |                  |                   |               |              |
| <b>CONDICIÓN DE PAGO:</b> | CREDITO A 30 DIAS                                                 |    |               |                 |                |                  | <b>SUB TOTAL</b> |                   | S             | 2.115.67     |
| SOLICITANTE:              |                                                                   |    |               |                 |                |                  | Impuesto %       |                   |               | 380.82       |
| <b>ELABORADO POR:</b>     |                                                                   |    |               |                 |                | <b>TOTAL</b>     |                  |                   |               | 2,496.49     |
| <b>OBSERVACIONES:</b>     | OPTICAL INTERNET - S001-00159956 - DICIEMBRE 2022<br>SC 221200123 |    |               |                 |                |                  |                  |                   |               |              |
|                           | <u>La Managgioren anno 1</u><br>Responsable de TI                 |    |               | nymm stragora   |                |                  |                  | Firma y sello     |               |              |

**Figura 4.1.4.12. Layout conformidad de servicio**

# **Factura en Sap Business One:**

Luego de recibir los documentos: Factura, orden de compra y conformidad de servicio, Contabilidad genera la factura de proveedor a partir de dicha conformidad de servicio, de esta manera hay trazabilidad en Sap Business One.

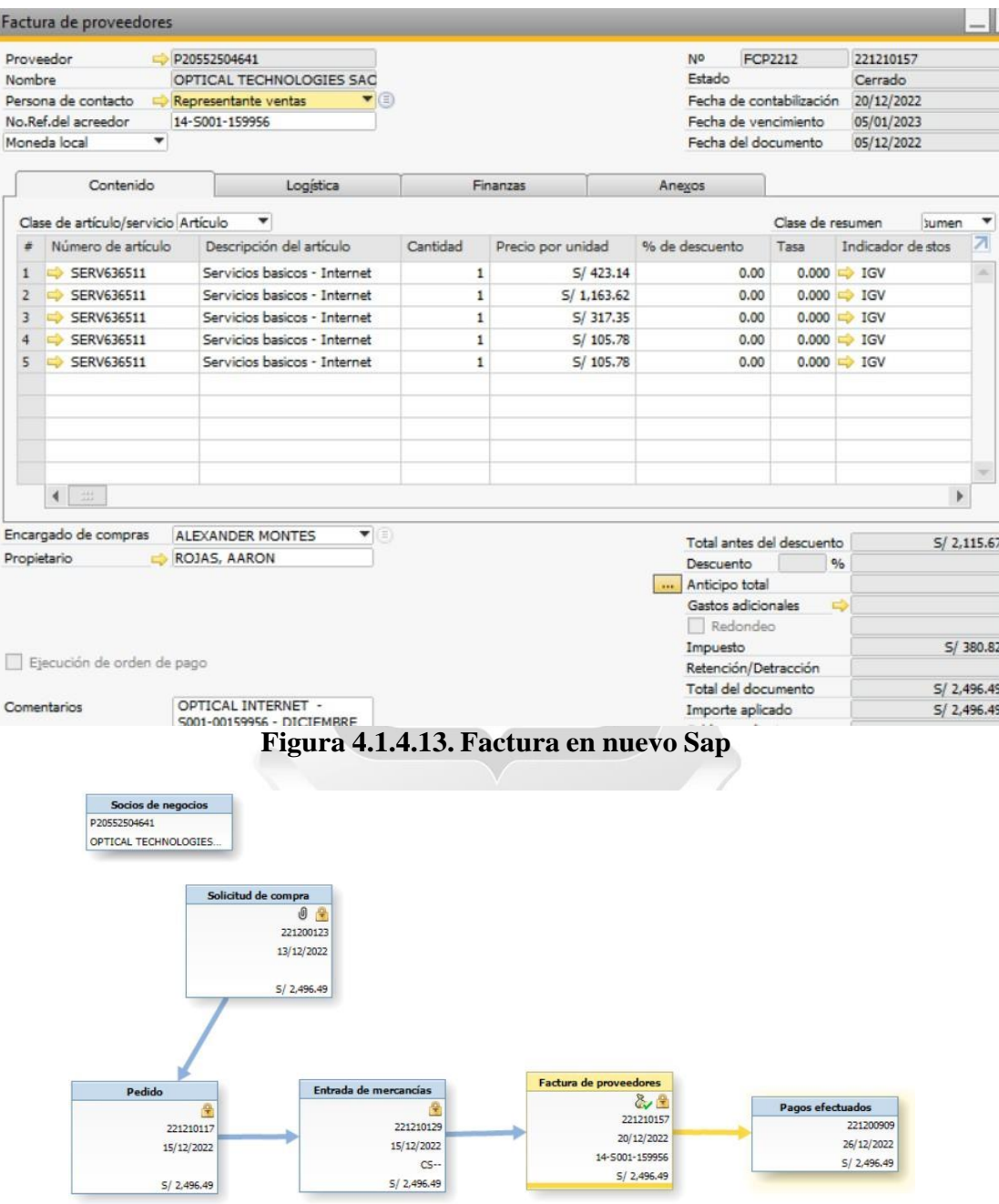

**Figura 4.1.4.14. Mapa de relaciones Sap**

### **4.1.4.3. Procesos de inventario antes de la implementación**

A continuación, se muestra el flujo de inventario en Máximo IBM, donde se observa que aún se usan formatos de impresión físicos y es complejo revisar el detalle de stock y Kardex, además cada fin de mes, se debe realizar la migración de asientos de Máximo a Sap.

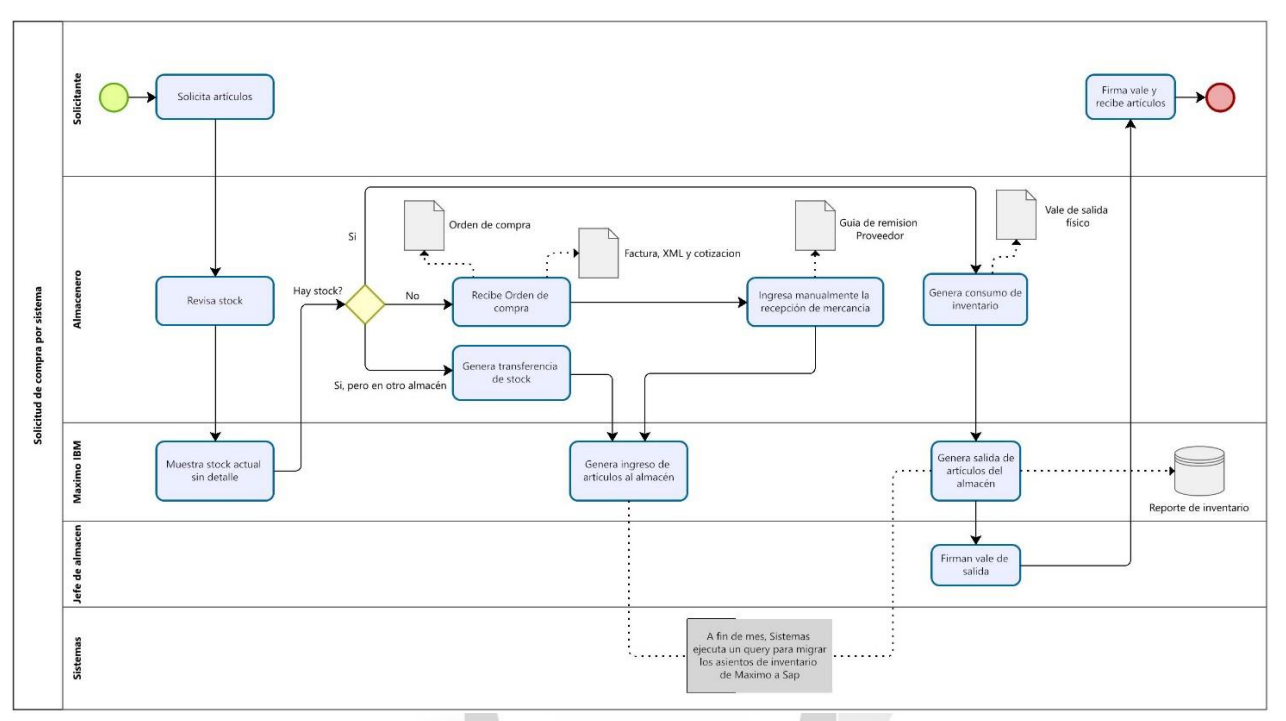

**Figura 4.1.4.15. Proceso de inventario Máximo IBM**

#### **Consumo de inventario en Máximo IBM:**

Se completa un formato físico de vale de salida y luego se ingresa al sistema Máximo, esta información no estaba en línea con Sap, por ello los usuarios esperaban que se acumulen los vales de salida hasta fin de mes para ingresarlos al sistema.

|                      |       | Consumo de inventario                         |                                                    |              |   |                                 |      |              |                      |              | $\blacktriangleleft$<br>$\bullet$ | $L_1$              | $\mathbf{1} \times$ | ා                                         |
|----------------------|-------|-----------------------------------------------|----------------------------------------------------|--------------|---|---------------------------------|------|--------------|----------------------|--------------|-----------------------------------|--------------------|---------------------|-------------------------------------------|
| Lista                |       | Consumo de inventario                         |                                                    |              |   |                                 |      |              |                      |              |                                   |                    |                     |                                           |
| Uso:                 |       |                                               |                                                    |              |   |                                 |      |              | Tipo de utilización: |              |                                   | ¿Guía de Remisión? |                     | Adjur                                     |
| 54998                |       |                                               | VALE DE SALIDA Nº 001-011017 LUCIANO MARTEL OT : 5 |              |   |                                 |      |              | <b>ISSUE</b>         | Q            |                                   |                    |                     | $\mathscr{D}_{\!\scriptscriptstyle\beta}$ |
| Desde almacén:       |       |                                               |                                                    |              |   |                                 |      |              | Planta:              |              | N° Documento:                     |                    |                     | Esta                                      |
| 01                   | $\gg$ | Almacen General de Lima                       |                                                    | 俱            |   |                                 |      |              | LIMA                 |              |                                   | 20,851             |                     | COM                                       |
| Tipo de Operacion:   |       |                                               |                                                    |              |   |                                 |      |              |                      |              |                                   |                    |                     |                                           |
| 12                   | Q     |                                               |                                                    |              |   |                                 |      |              |                      |              |                                   |                    |                     |                                           |
| Tipo de Documento:   |       |                                               |                                                    |              |   |                                 |      |              |                      |              |                                   |                    |                     |                                           |
| 00                   |       |                                               |                                                    |              |   |                                 |      |              |                      |              |                                   |                    |                     |                                           |
| Serie del Documento: |       |                                               |                                                    |              |   |                                 |      |              |                      |              |                                   |                    |                     |                                           |
| 001                  |       |                                               |                                                    |              |   |                                 |      |              |                      |              |                                   |                    |                     |                                           |
| Numero de Documento: |       |                                               |                                                    |              |   |                                 |      |              |                      |              |                                   |                    |                     |                                           |
| 011017               |       |                                               |                                                    |              |   |                                 |      |              |                      |              |                                   |                    |                     |                                           |
| Líneas de consumo    |       | $\blacktriangleright$ Filtro $\triangleright$ | - 1980 - 1980<br>10.<br>-28                        | $1 - 1$ de 1 |   |                                 |      |              |                      |              |                                   |                    |                     |                                           |
|                      |       | Linea + Parte                                 | Descripción                                        |              |   | Tipo de utilización A la planta |      |              | A almacén            |              | Activo (Transferencia) Ubicación  |                    |                     | Cuenta de dé                              |
| ₽                    |       | 1 RPT.06.001663                               | X CORREA DE ALTERNADOR 9.5 X 1125                  |              | 课 | <b>ISSUE</b>                    | LIMA | $\mathbb{Q}$ |                      | $\mathbb{Q}$ | $\mathbb{Q}$                      | PR1200             | $\mathbb{Q}$        | MN0100-MA07                               |

**Figura 4.1.4.16. Consumo de inventario Máximo IBM**

|                      |                                  | VALE DE SALIDA DE ALMACEN<br><b>REPUESTOS Y MATERIALES</b> |              |                  |                  | $028 - No 000002$    |
|----------------------|----------------------------------|------------------------------------------------------------|--------------|------------------|------------------|----------------------|
| SOLICITANTE:         |                                  | ${\cal H}$ .                                               |              |                  |                  | FECHA                |
| <b>AREA:</b>         |                                  |                                                            | PROYECTO     | MARCOBRE - 028   |                  | 0.2102123            |
| CODIGO DE<br>EQUIPO: | MT.0004 FOURO Hontecargo         |                                                            | HOROMETRO/KM |                  |                  |                      |
| ITEM.                | CODIGO SISTEMA                   | DESCRIPCION                                                |              | LIND             | CANT             | <b>OBSERVACIONES</b> |
| $\mathbf{1}$         | ROT.06004202 Termostato          |                                                            |              | $u^{q,el}$       | $\sqrt{ }$       |                      |
| $\frac{1}{2}$        | RPT. 06.000293 foco 2100         |                                                            |              | und              | $\boldsymbol{2}$ |                      |
|                      | 1 gra.08.000113 Trapo industrial |                                                            |              | Hg               | $\leq$           |                      |
|                      | 1 sm. 08.000162 limpic contucto  |                                                            |              | anch             | $\mathcal{I}$    |                      |
|                      | s smr 08 000131 cidle fellon     |                                                            |              | Und              | И                |                      |
| $\pm$                | 19R.10 000096 lefrigerant        |                                                            |              | GL               | $\leq$           |                      |
| $\tau$               |                                  |                                                            |              |                  |                  |                      |
| ×                    |                                  |                                                            |              |                  |                  |                      |
| $\frac{1}{2}$        |                                  |                                                            |              |                  |                  |                      |
| 10                   |                                  |                                                            |              |                  |                  |                      |
|                      | Firma                            | Firma<br>au                                                |              |                  |                  | nome Morel           |
|                      | Autoria 136 po                   | Recibidó por                                               |              | <b>TYT TURNS</b> |                  | Egylegado por:       |

**Figura 4.1.4.17. Vale de salida físico**

#### **Transferencia de stock en Máximo IBM:**

La transferencia de stock se realiza desde el mismo módulo de consumo de inventario, realizando el mismo proceso.

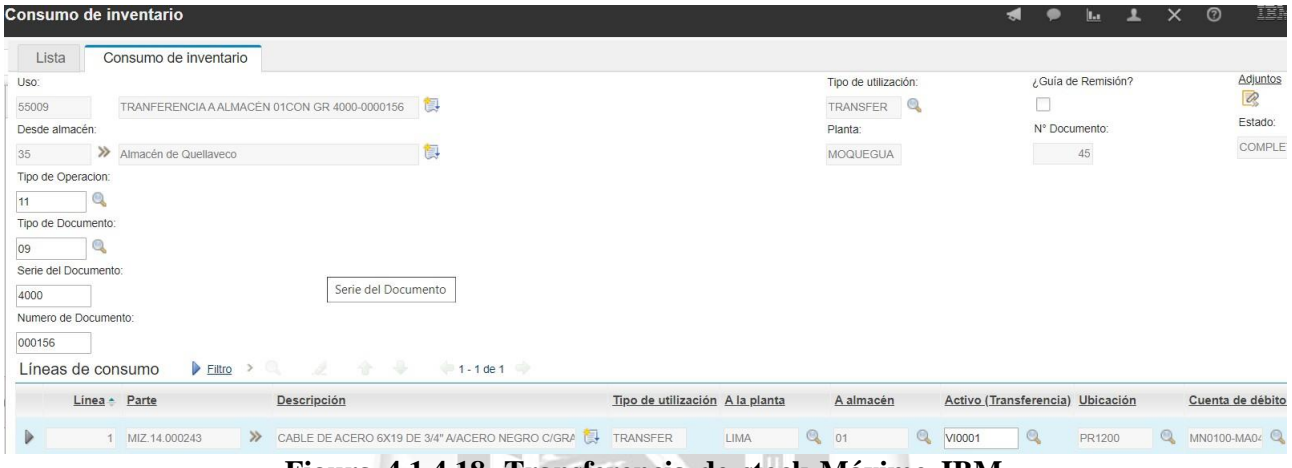

**Figura 4.1.4.18. Transferencia de stock Máximo IBM**

Ъ

**NEG** 

#### **Recepción de materiales en Máximo IBM:**

Se ingresa al módulo de recepción y se ingresa el material adquirido en la orden de compra.

œ

| Recepción |                         |                                      |                                          |               |                                  |   |          |                       |                |
|-----------|-------------------------|--------------------------------------|------------------------------------------|---------------|----------------------------------|---|----------|-----------------------|----------------|
| Lista     |                         | Recepción de materiales              | Recepción de servicios                   |               |                                  |   |          |                       |                |
| $-OC$     |                         |                                      |                                          |               |                                  |   |          |                       |                |
| 3764      | ≫                       |                                      | CB0001 - FAROS LATERALES DE CAMA BAJA    |               | t,                               |   |          |                       |                |
| Empresa:  |                         |                                      |                                          |               |                                  |   |          |                       |                |
| P-4416    |                         | REPUESTOS ELIBEM SRLTDA.             |                                          |               | t,                               |   |          |                       |                |
|           | Recepción de materiales |                                      | $\triangleright$ Filtro $\triangleright$ |               | $1 - 2$ de $2$                   |   |          |                       |                |
|           |                         | Nro de Recepción Línea de OC + Parte |                                          |               | Descripción                      |   | Cantidad | Unidad de compra Tipo |                |
|           | 790                     |                                      | RPT.07.000007                            | $\rightarrow$ | FARO LATERAL REDONDO CHICO AMBAR | 真 | 8.00     | <b>UNID</b>           | <b>RECEIPT</b> |

**Figura 4.1.4.19. Recepción de materiales Máximo IBM**

#### **Kardex en Máximo IBM:**

Se genera un reporte de lenta rotación (Kardex) como un informe descargable en Excel, sin embargo, no genera el txt necesario para declarar en Sunat, por lo que se requiere un query que lo genere, además, se debe validar que esta información migre en su totalidad a Sap.

#### Reporte de Lenta Rotación

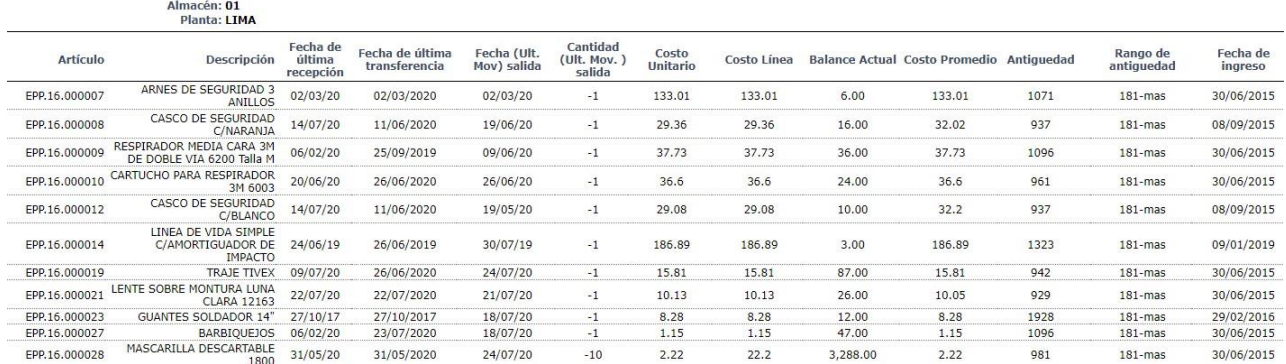

# **Figura 4.1.4.20. Reporte de lenta rotación Máximo IBM**

EGA

#### **Asientos migrados a Sap:**

Los consumos y transferencias de inventario migran a Sap por cuenta contable

VINU

|       | Registro en el diario                                      |                                    |            |        |                                   |                |                                                                 |        |             |                                   |                |              |
|-------|------------------------------------------------------------|------------------------------------|------------|--------|-----------------------------------|----------------|-----------------------------------------------------------------|--------|-------------|-----------------------------------|----------------|--------------|
| Serie |                                                            | Número                             |            |        |                                   |                | Fecha de contabilizació Fecha de vencimiento Fecha de documento |        | Comentarios |                                   |                | $\Box$ T     |
| 2018  |                                                            | 234055                             | 24-07-2020 |        | 24-07-2020                        |                | $\boxed{=}$ 24-07-2020                                          |        |             | SALIDA DE MERCANCÍAS PARA CONSUMO |                | A            |
|       | Origen                                                     | Número de origen Nº de transacción |            |        |                                   | Tipo de modelo |                                                                 | Modelo |             | Indicador                         | Proyecto       | A            |
| AS.   |                                                            | 234055                             |            | 419791 |                                   |                |                                                                 |        |             |                                   | $\blacksquare$ |              |
|       | Código trans.                                              | Referencia 1                       |            |        | Referencia 2 Referencia 3         |                |                                                                 |        |             |                                   |                |              |
|       |                                                            | $-240018$                          | 54998      |        |                                   |                |                                                                 |        |             |                                   |                | $\mathbf{I}$ |
|       |                                                            |                                    |            |        |                                   |                |                                                                 |        |             |                                   |                |              |
|       | Contenido                                                  |                                    | Anexos     |        |                                   |                |                                                                 |        |             |                                   |                |              |
| ₩     | Desplegar modo de tratamiento<br>Cuenta de mayor/Código SN |                                    |            |        | Cuenta de mayor/Nombre SN         |                | Cuenta asociada                                                 |        | Débito      | Débito (MS)                       | Crédito (MS)   | Crédito      |
|       |                                                            |                                    |            |        |                                   |                |                                                                 |        |             |                                   |                |              |
|       | 656133-000-000                                             |                                    |            |        | Consumo de repuestos y Materiales |                | 656133-000-000                                                  |        | SOL 101.68  | <b>USD 28.90</b>                  |                |              |
|       | $252413 - 000 - 000$                                       |                                    |            |        | Suministros Diversos-Otros        |                | 252413-000-000                                                  |        |             |                                   | USD 28.90      | SOL 101.68   |

**Figura 4.1.4.21. Asiento migrado a Sap**

## **4.1.4.4. Proceso de inventario a partir de la implementación**

A continuación, se muestra el flujo de inventario en Sap Business One, donde se digitalizó el vale de salida y se tiene la información del stock y Kardex en línea, facilitando la gestión del inventario.

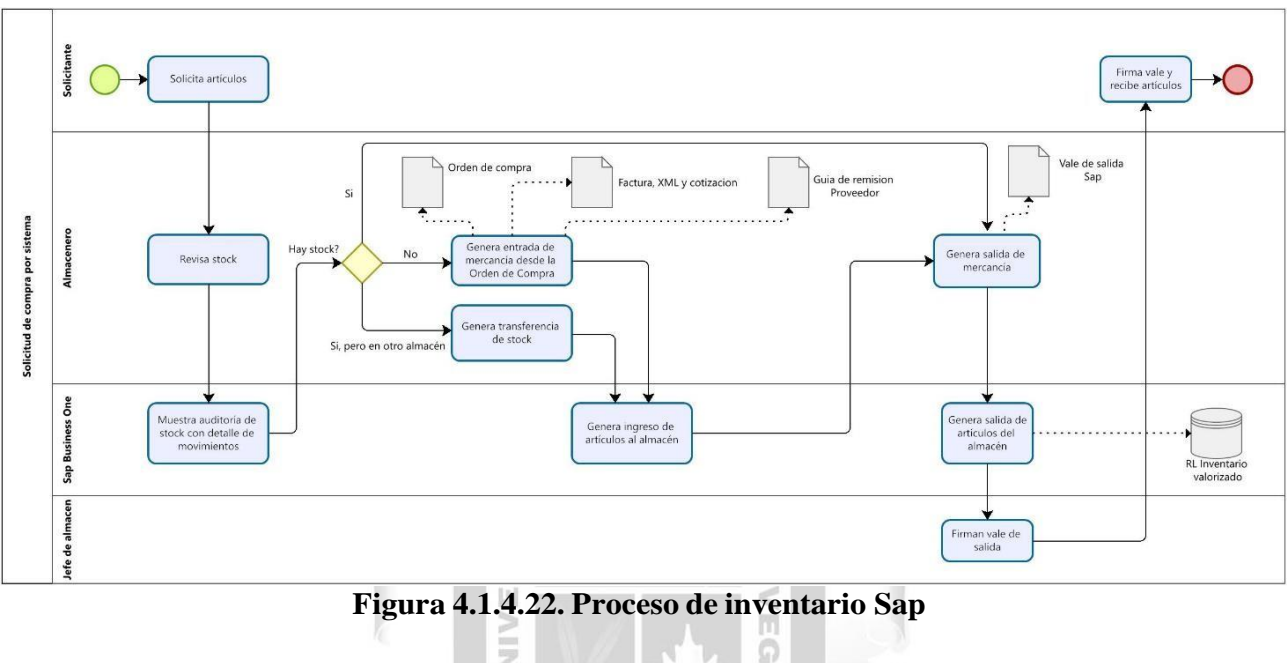

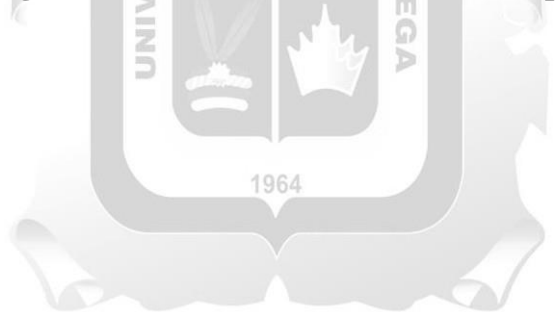

#### **Salida de mercancía en Sap:**

Se genera la salida de mercancía en línea, el cual consume la cantidad indicada en el inventario, además, se genera un vale de salida como Layout, sin necesidad de un formato impreso.

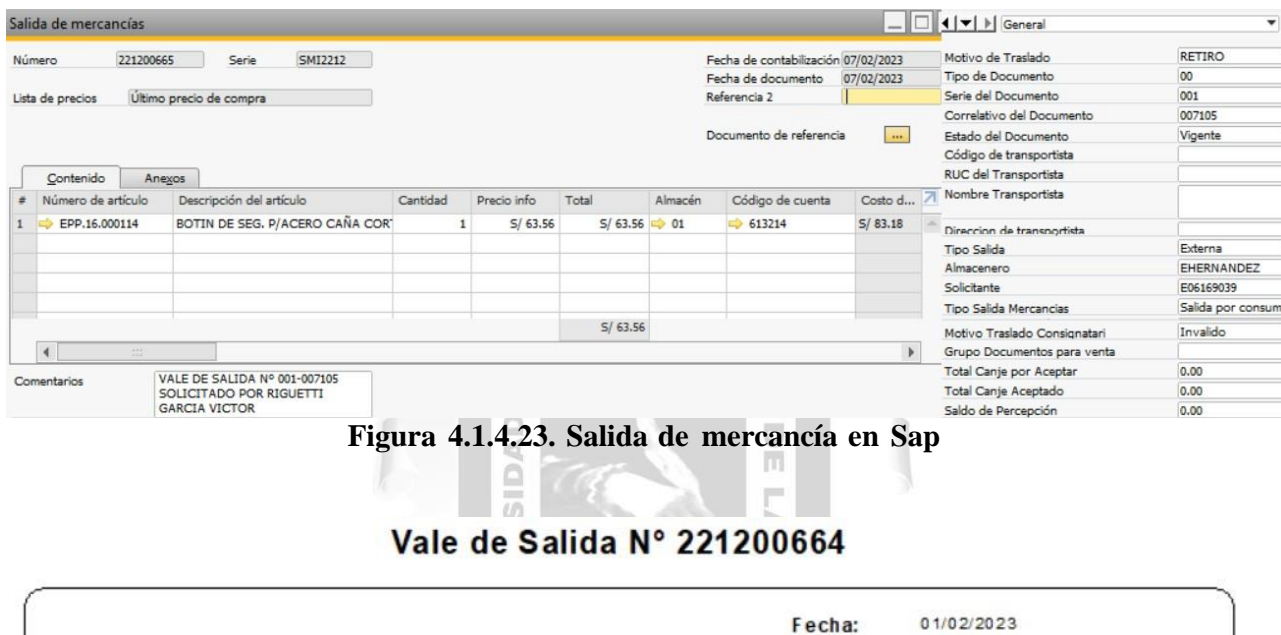

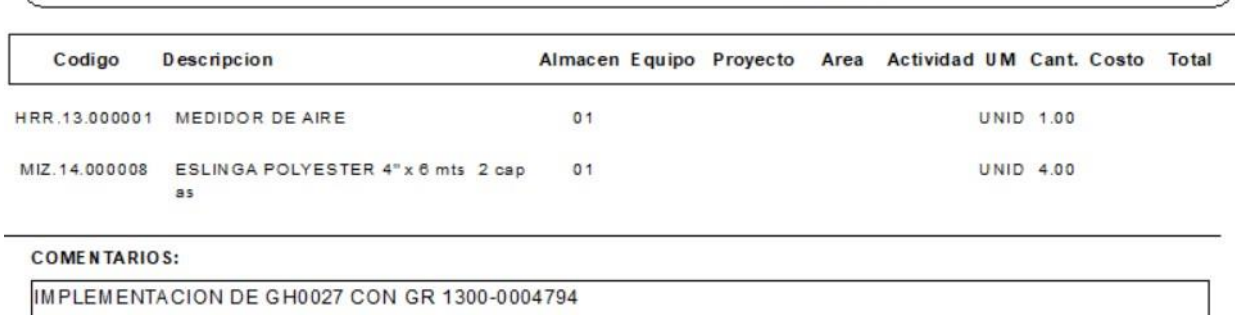

Jefe de Almacén

Tipo de Salida: Salida por consumo de elementos de seguridad

Solicitante

Almacenero

Almacen General de Lima

Almacen:

**Figura 4.1.4.24. Layout Salida de mercancía**

# **Transferencia de stock en Sap:**

La transferencia de stock se realiza desde el módulo con dicho nombre, esto se realiza en línea y tambien tiene un Layout en reemplazo de un formato impreso.

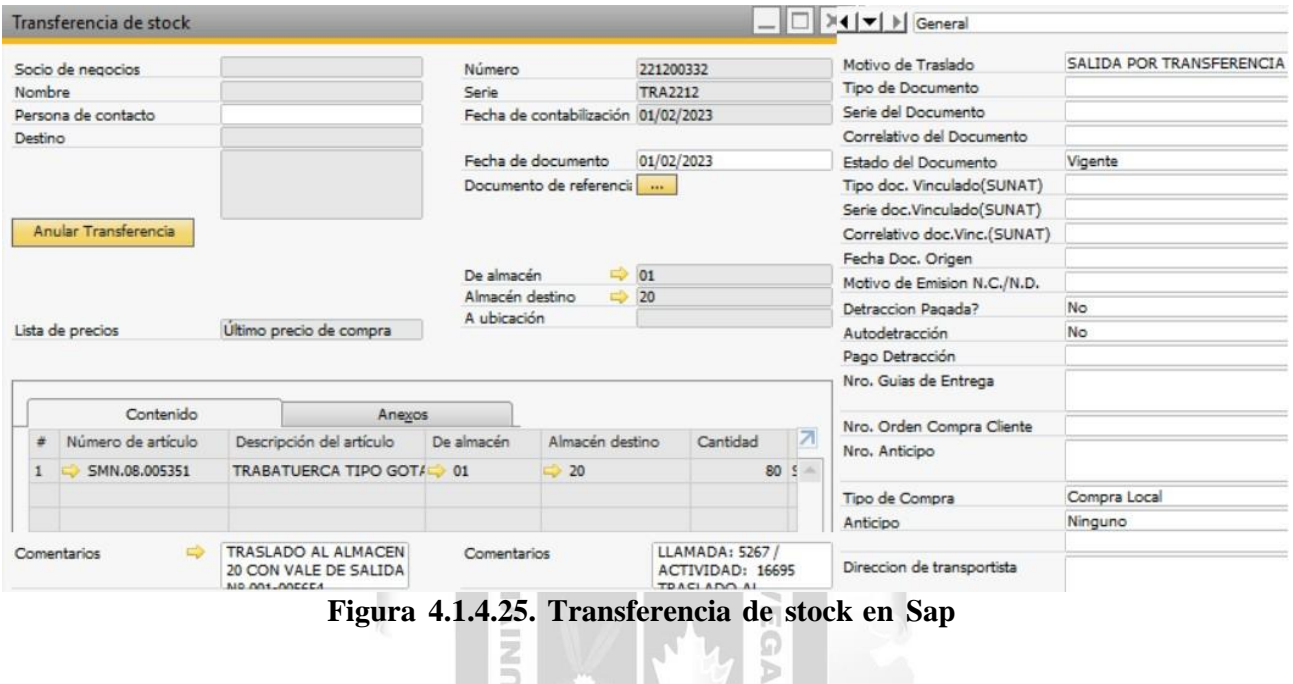

### Vale de Transferencia Nº 221200332

 $\frac{z}{D}$ 

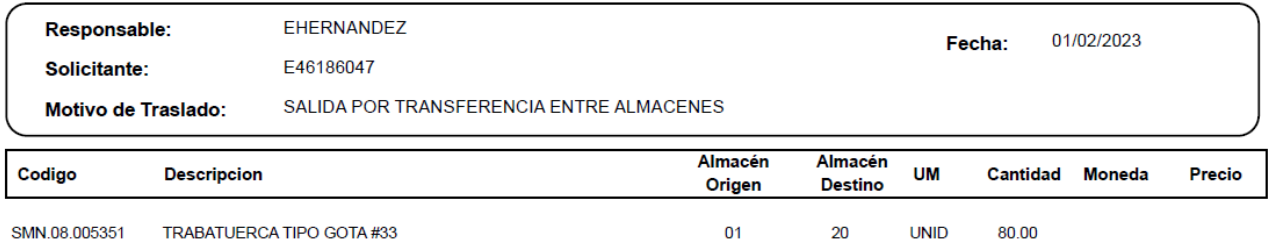

#### **COMENTARIOS:**

LLAMADA: 5267 / ACTIVIDAD: 16695 TRASLADO AL ALMACEN 20 CON VALE DE SALIDA Nº 001-005654 SOLICITADO POR MARTEL VILLANUEVA LUCIANO

#### **Figura 4.1.4.26. Layout Transferencia de stock**

# **Entrada de mercancías en Sap:**

Se ingresa al módulo de compras y se obtiene la información desde la orden de compra, generando automáticamente la entrada de mercancía.

Adicionalmente, se tiene un Layout para imprimir directamente a la guía de remisión física.

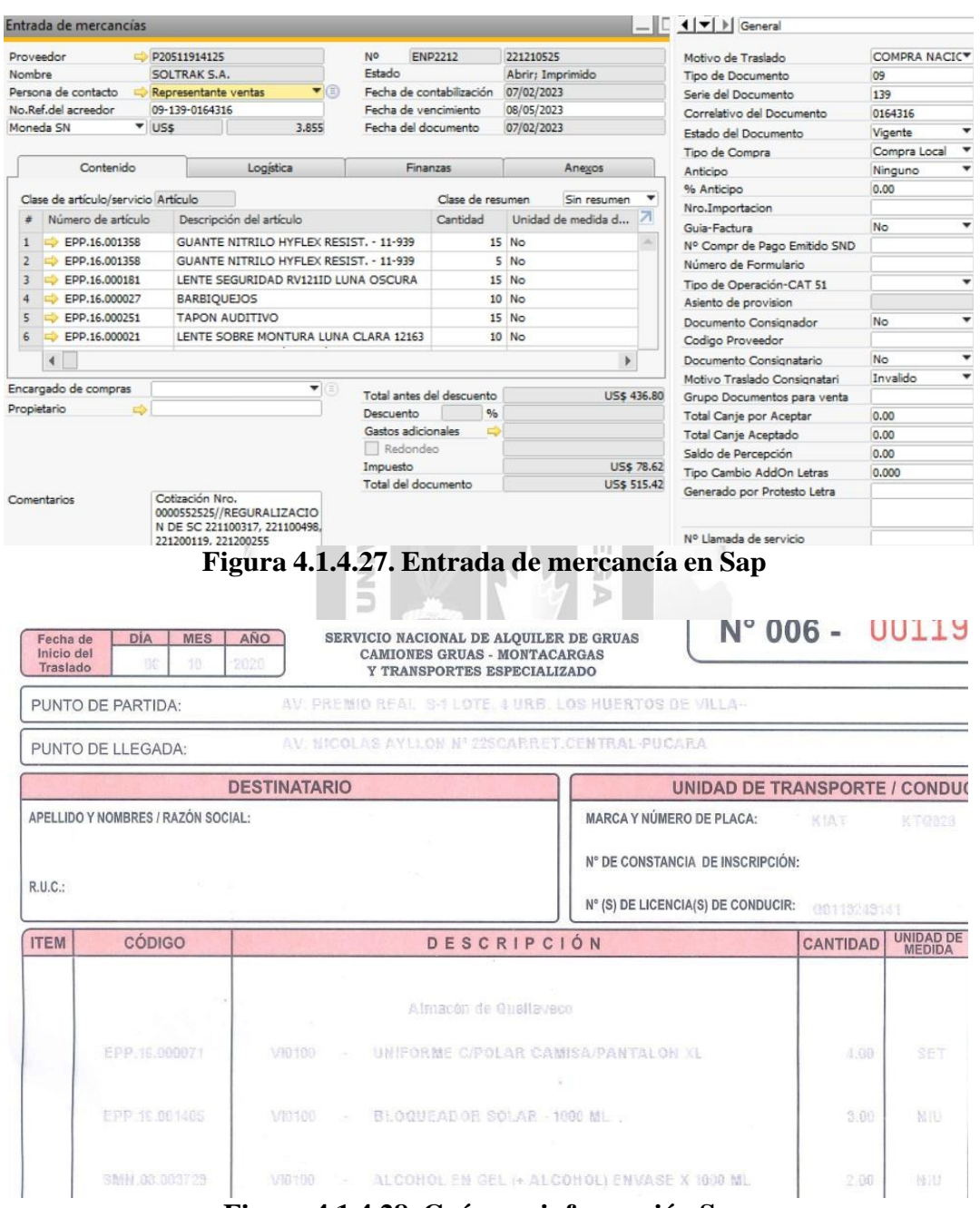

**Figura 4.1.4.28. Guía con información Sap**

#### **Kardex en Sap:**

Se genera el reporte legal de inventario valorizado, el cual puede descargarse en Excel y PDF, además es posible descargar el libro electrónico como txt para la declaración en Sunat, esto ya está incluido en el módulo de reportes legales sin necesidad de querys adicionales.

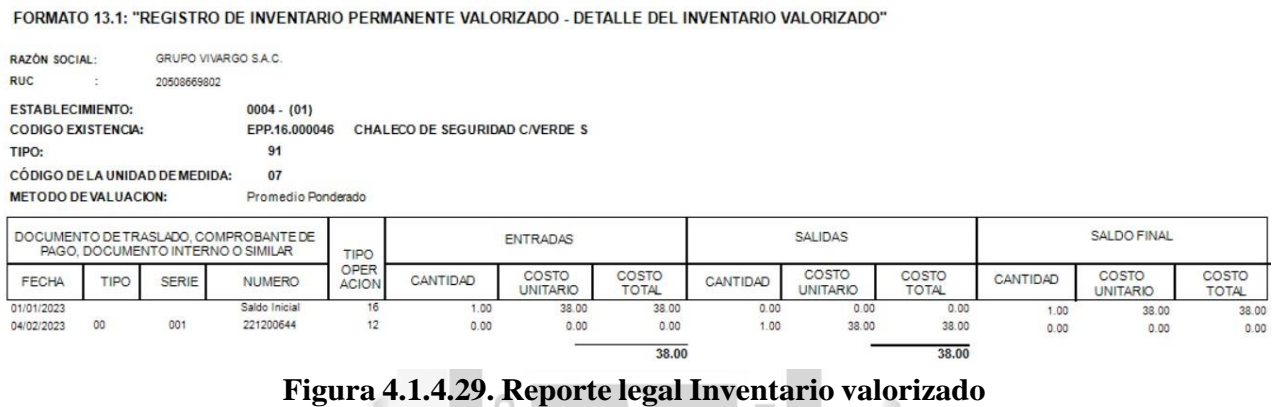

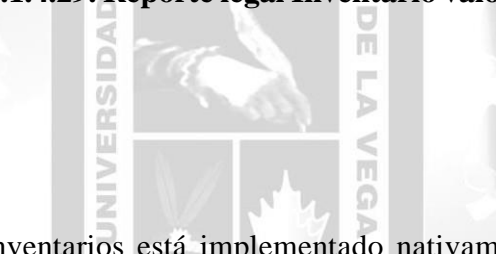

#### **Asientos nativos en Sap:**

Debido a que el módulo de inventarios está implementado nativamente en Sap, los asientos se generan automáticamente con la creación de cualquier transacción.

| Serie                                      | Número                    |        |                                    |                                        | Fecha de contabilizació Fecha de vencimiento Fecha de documento |            |        | Comentarios          |             |          |             | Tipo de cambio di |
|--------------------------------------------|---------------------------|--------|------------------------------------|----------------------------------------|-----------------------------------------------------------------|------------|--------|----------------------|-------------|----------|-------------|-------------------|
| SMI2212                                    | 221200664                 |        | 01/02/2023<br>01/02/2023           |                                        |                                                                 | 01/02/2023 |        | Salida de mercancías |             |          |             |                   |
| Origen                                     |                           |        | Número de origen Nº de transacción |                                        | Tipo de modelo                                                  |            | Modelo |                      | Indicador   | Proyecto |             |                   |
| <b>SM</b>                                  | 221200664                 |        | 193901                             |                                        |                                                                 |            |        |                      |             |          |             |                   |
| Código trans.                              |                           |        |                                    | Referencia 1 Referencia 2 Referencia 3 |                                                                 |            |        |                      |             |          |             |                   |
|                                            | 221200664                 |        |                                    |                                        |                                                                 |            |        |                      |             |          |             | Impuesto automá   |
| Contenido<br>Desplegar modo de tratamiento |                           | Anexos |                                    |                                        |                                                                 |            |        |                      |             |          |             |                   |
|                                            |                           |        |                                    |                                        |                                                                 |            |        |                      |             |          |             |                   |
| #                                          | Cuenta de mayor/Código SN |        |                                    | Cuenta de mayor/Nombre SN              |                                                                 |            |        | Cuenta asociada      | Débito      | Crédito  | Débito (MS) | Crédito (MS)      |
| 252416<br>513217                           |                           |        | <b>HERRAMIENTAS</b>                |                                        | SUMINISTROS DIVERSOS - ELEMENTOS DE SEGURIDAD                   |            |        | 252416<br>613217     | $S/$ 398.23 | S/25.43  | US\$ 103.20 | <b>US\$ 6.59</b>  |

**Figura 4.1.4.30. Asiento salida de mercancía**

#### **CONCLUSIONES**

- <span id="page-63-0"></span>Se analizó el alcance de la implementación, donde debido al beneficio de contar con el sistema en una sola base de datos, facilita la gestión de toda la información en el ERP Sap Business One, por ende, se tomó la decisión de proceder con dicha implementación.
- Se implementaron los módulos de compras e inventarios en Sap Business One, migrando la información desde los módulos del sistema anterior Máximo IBM hacia estos nuevos módulos, estos mejoraron los procesos de compras e inventarios, reduciendo la cantidad de actividades a realizar para la integración entre dos sistemas, además de digitalizar documentos que anteriormente se usaban en físico y en Excel.
- Se implementaron nuevos procesos de compras e inventarios, los cuales ya estaban definidos por el ERP Sap Business One, y se capacitó a los usuarios para seguirlos correctamente.

ERSID

NIN

 $\overline{\mathbb{R}}$ 

Ъ  $\leq$ 

m  $\Omega$ 

#### **RECOMENDACIONES**

- <span id="page-63-1"></span>- Se recomienda desarrollar un query y macro del reporte de lenta rotación para facilitar el seguimiento diario del inventario 1964
- Se recomienda desarrollar un query y macro para el seguimiento de la trazabilidad de compras (Solicitud de compra -> Orden de compra -> Entrada de mercancía / Conformidad de servicio -> Factura de proveedor)
- Se recomienda implementar guías electrónicas en Sap para digitalizarlas y generarlas desde el módulo de inventarios
- Se recomienda implementar validaciones en el maestro de artículos y en las transacciones de inventario para evitar errores en los libros electrónicos para la declaración en Sunat
- Se recomienda registrar artículos no inventariables (repuestos usados, artículos de bajo costo, etc.) en Sap para gestionarlos en almacenes con cuentas de orden que no afecten la contabilidad

#### **REFERENCIAS BIBLIOGRÁFICAS**

- <span id="page-64-0"></span>- Valdez Sánchez, M. (2018). *Propuesta de un modelo de gestión empresarial (ERP) para la optimización de las actividades en una PYME dedicada al desarrollo de proyectos de Ingeniería.* Ciudad de México, México: Instituto Politécnico Nacional
- Niño Martínez, R., (2017). *Desarrollo del módulo de compras del ERP Sap Business One para la optimización del área de compras e importaciones de la empresa Negociaciones internacionales Lema S.A. de C.V.* Ciudad de México, México: Universidad Autónoma del Estado de México
- Bardales Rodríguez, A., (2018). *Implementación de un ERP para la automatización del proceso logístico en una empresa de servicios técnicos.* Lima, Perú. Universidad San Ignacio de Loyola
- Chacalcaje Ulloa C., (2022). *Ventajas de la implementación de Sap Business One para la mejora del proceso de gestión de compras de la empresa Woden del Perú S.A.C.* Lima, Perú. Universidad San Ignacio de Loyola
- Carreto J. (01 de febrero de 2008). *Análisis de sistemas.* Uprotgs. <http://uprotgs.blogspot.com/2008/02/anlisis-de-sistemas.html>
- Kendall K. & Kendall E. (2005). *Análisis y diseño de sistemas.* Nueva Jersey: Prentice Hall.
- Flores M. (22 de agosto de 2019). *¿Qué es la implementación de un proyecto?.* Taskenter. https:/[/www.taskenter.com/blog/nwarticle/57/1/que-es-la-implementacion-de-un-proyecto](http://www.taskenter.com/blog/nwarticle/57/1/que-es-la-implementacion-de-un-proyecto)
- Alegsa L. (29 de junio de 2016). *Definición de implementación de sistemas (informática).* Alegsa. https:/[/www.alegsa.com.ar/Dic/implementacion\\_de\\_sistemas.php](http://www.alegsa.com.ar/Dic/implementacion_de_sistemas.php)
- Meyer-Delius H. (03 de febrero de 2022). *¿Qué es y para qué sirve un ERP?.* Holded. https:/[/www.holded.com/es/blog/que-es-erp-y-para-que-sirve](http://www.holded.com/es/blog/que-es-erp-y-para-que-sirve)
- Castro J. (07 de marzo de 2019), SAP B1: *La definición de lo que debe ser un sistema ERP para la mediana empresa.* Blog Corponet. https://blog.corponet.com/sap-b1-la-definicion- delo-que-debe-ser-un-sistema-erp-para-la-mediana-empresa
- Martínez C. (26 de mayo de 2021). *¿Qué es SAP Business One?.* Tesselar. https:/[/www.tesselar.mx/blog/que-es-sap-business-one](http://www.tesselar.mx/blog/que-es-sap-business-one)
- Reyes E. (15 de enero de 2022). *Definición de proceso según autores.* Emprendedor inteligente. https:/[/www.emprendedorinteligente.com/definicion-de-proceso-segun-autores/](http://www.emprendedorinteligente.com/definicion-de-proceso-segun-autores/)
- Talledo J. (20 de junio de 2012). *El concepto de los procesos en los servicios y las funciones de un responsable de procesos.* Universidad de Piura. https:/[/www.udep.edu.pe/hoy/2012/06/el-concepto-de-los-procesos-en-los-servicios-y-las](http://www.udep.edu.pe/hoy/2012/06/el-concepto-de-los-procesos-en-los-servicios-y-las-)funciones-de-un-responsable-de-procesos/
- Coll, F. (19 de mayo de 2020). *Compra*. Economipedia. https://economipedia.com/definiciones/compra.html **INCA GARCILASO**
- Ucha, F. (01 de julio, 2009). *Definición de Compras.* Definición ABC. https:/[/www.definicionabc.com/economia/compras.php](http://www.definicionabc.com/economia/compras.php)
- Gasbarrino S. (19 de agosto de 2021). *¿Qué es un inventario? Concepto, tipos y ejemplos.* Blog Hubspot. Recuperado el 20 de enero de 2023 de https://blog.hubspot.es/sales/que-esinventario 5
- Quintana C. (13 de julio de 2022). *Qué es un inventario: Definición, tipos y cómo se hace.* Oberlo. https:/[/www.oberlo.com.pe/blog/inventario](http://www.oberlo.com.pe/blog/inventario)
- Guerra Sánchez, J. (24 de junio de 2020. *Optimización de recursos. Concepto y tipos*. Gestiopolis. https:/[/www.gestiopolis.com/concepto-de-optimizacion-de-recursos/](http://www.gestiopolis.com/concepto-de-optimizacion-de-recursos/)
	- Delgado S. (12 de octubre de 2022). *Optimización de procesos de producción: Definición, beneficios y más.* Aydai. https://aydai.com/optimizacion-de-procesos-de-producciondefinicion-beneficios-y-mas/